### **UNIVERSIDAD POLITÉCNICA DE VALENCIA**

### **DEPARTAMENTO DE SISTEMAS INFORMÁTICOS Y COMPUTACIÓN**

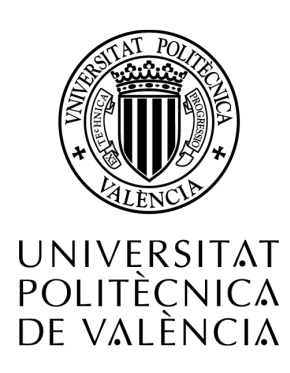

### MÁSTER UNIVERSITARIO EN INTELIGENCIA ARTIFICIAL, RECONOCIMIENTO DE FORMAS E IMAGEN DIGITAL

### **DETECCIÓN AUTOMÁTICA DE ACERCAMIENTO A UN DISPOSITIVO AMBIENTAL**

**Autor:**

Sonia Elizabeth Cárdenas Delgado

**Supervisor:**

Dra. M. Carmen Juan Lizandra

Valencia, Junio 2013

*Los estudios del Máster y esta tesina, han sido financiado por la Secretaría Nacional de Educación Superior, Ciencia, Tecnología e Innovación (SENESCYT) del Gobierno del Ecuador.*

*Para Doménica, mi dulce niña, mi inspiración y mi vida, para Mauricio por su comprensión y apoyo, a mis Padres, porque en la distancia siempre han estado ahí.*

*Sonia Elizabeth*

*"Every person must decide once in your life if you launch to succeed, risking everything, or sit to watch the passage of the winners."*

*("Toda persona debe decidir una vez en su vida si se lanza a triunfar, arriesgándolo todo, o si se sienta a ver el paso de los triunfadores.")*

-THOMAS ALVA EDISON

## Agradecimiento

*Infinito agradecimiento al Padre Celestial, con su bendición me ha guiado en este caminar.*

*Agradezco el soporte y la financiación de los estudios del Máster y de este trabajo realizado, al Gobierno de Ecuador, a través de la Secretaría Nacional de Educación Superior, Ciencia, Tecnología e Innovación (SENESCYT), sin ese apoyo este sueño no se habría hecho realidad.*

*Mi gratitud a todas aquellas personas que de un modo u otro me han facilitado el camino para la realización de este trabajo. A mi directora Doña M. Carmen Juan Lizandra, doctora de la Universidad Politécnica de Valencia, con quien estoy iniciando la investigación sobre imágenes, interacción hombre-máquina y más... Muchas gracias por su inestimable ayuda y buenos consejos durante la realización del proyecto. También quiero mostrar mi agradecimiento a Don Vicente Julián Inglada, Director Académico del Máster por su gran apoyo y guía a lo largo de este tiempo.*

*Agradecer a los niñ@s del Colegio Claret-Benimaclet de Valencia, con su apoyo ha sido posible desarrollar esta investigación.* 

*Quiero dar las gracias a mis amig@s y compañer@s por su amistad incondicional, m*e *gustaría hacer una lista con todos los nombres, pero me temo que sería larga y llena de ausencias.*

*Sonia Elizabeth*

## Resumen

La creciente evolución de la tecnología digital ha permitido nuevos enfoques computacionales, el desarrollo y uso de diferentes tipos de dispositivos. Por esta razón, muchos investigadores de todo el mundo se han dedicado a este tema, buscando nuevas formas de interacción humano-computadora. Las oportunidades para el desarrollo de tecnologías y herramientas de interfaz natural se multiplican al igual que la fabricación de dispositivos ambientales.

En esta tesina se ha iniciado la investigación en la línea de imágenes digitales y la interacción hombre-máquina y se han desarrollado aplicaciones para realizar la detección automática de acercamiento a un dispositivo. En la primera aplicación se ha usado un dispositivo ambiental tipo Karotz integrando un algoritmo para procesamiento de imágenes. En la segunda aplicación se han utilizado los dispositivos Karotz y Kinect en un intento por integrar su funcionamiento para obtener precisión y rapidez en la detección. En la tercera aplicación se logra la integración y el trabajo simultáneo de ambos dispositivos, obteniendo respuestas en tiempo real y una interacción novedosa para el usuario a través de las funciones sonoras y visuales de Karotz.

Las aplicaciones han sido probadas con un grupo de niños y niñas. Los resultados obtenidos son bastante alentadores dentro del estudio, la precisión obtenida con las aplicaciones 2 y 3 es similar, varía el tiempo de respuesta entre la conexión de Kinect y Karotz, ambas aplicaciones dan resultados en tiempo real, mientras que la aplicación 1, aunque ofrece los resultados en *off-line,* muestra un margen aceptable de precisión y un tiempo óptimo de ejecución.

Finalmente, queremos señalar que al ser el primer trabajo que se hace sobre detección automática de acercamiento con el dispositivo Karotz, se pretende continuar con la investigación y desarrollo de otras características de los dispositivos ambientales. Con ello se ofrecerían más servicios que faciliten su uso a todo tipo de usuarios y a personas con distintos tipos de discapacidades y sobre todo la posibilidad de integrar la detección de acercamiento automática con el sistema de estímulos auditivos.

# Contenidos

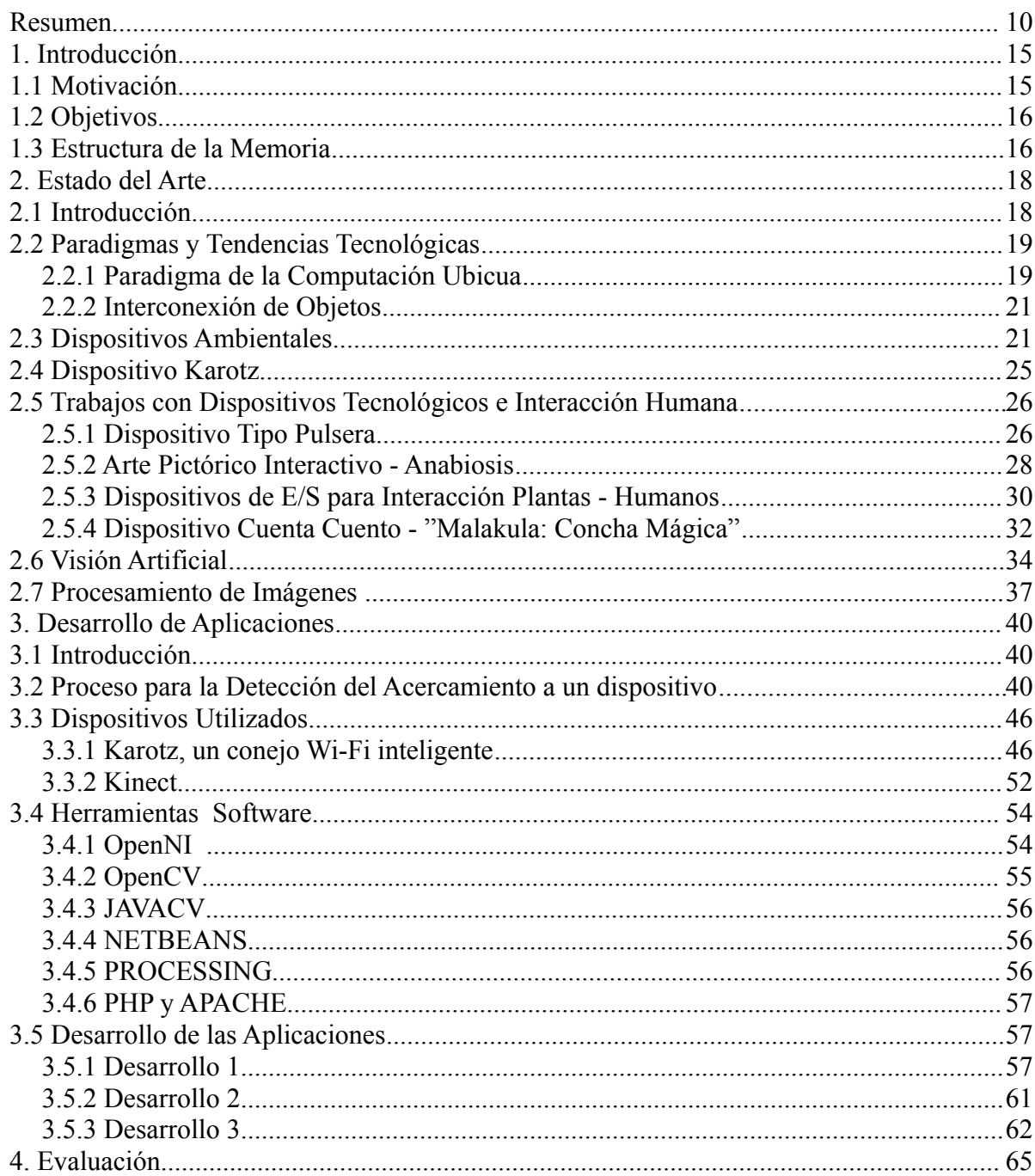

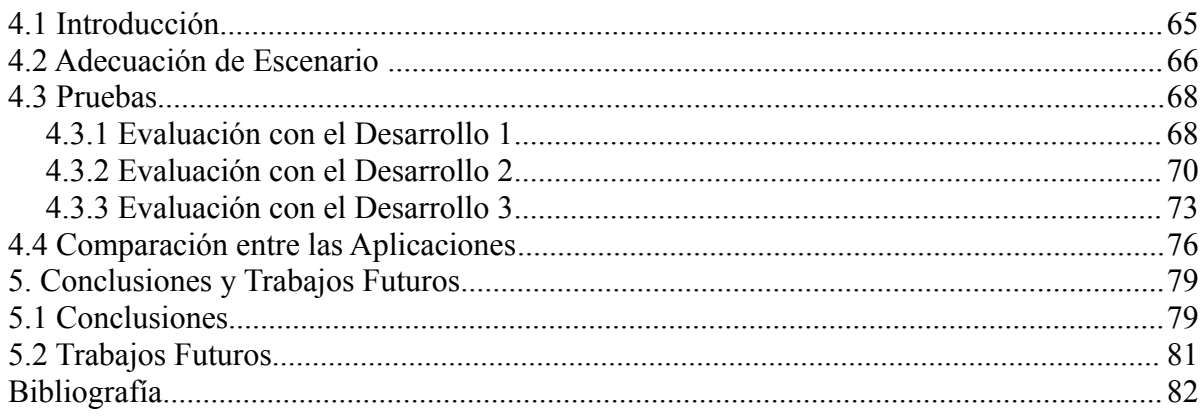

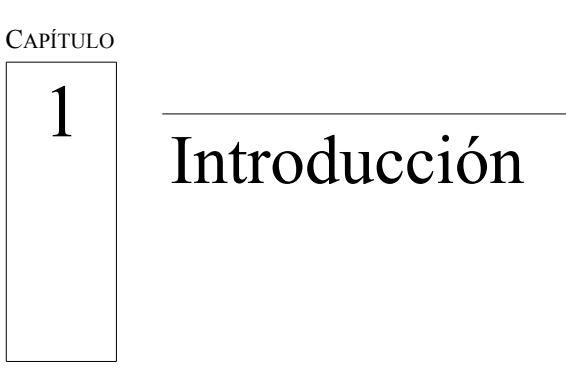

- 1.1. Motivación
- 1.2. Objetivos
- 1.3. Estructura de la Memoria

*Mil rutas se apartan del fin elegido, pero hay una que llega a él. -Michel Eyquem de Montaigne*

#### **1.1 Motivación**

Con esta tesina se pretende contribuir al proyecto CHILDMNEMOS. CHILDMNEMOS es un proyecto financiado por el Ministerio de Ciencia e Innovación (2013-2016). En dicho proyecto se pretende desarrollar y validar sistemas innovadores para evaluar la memoria espacial a corto plazo en niños. En algunos de estos desarrollos se utilizan imágenes y en otros audio. En uno de los desarrollos que utiliza audio, se utilizan dispositivos ambientales (Karotz). En este sistema, el usuario tiene que acercarse al dispositivo y tocarlo. En CHILDMNEMOS también se pretende estudiar alternativas para colectivos con algún tipo de discapacidad visual o motora. Es por ello que dotar al sistema mencionado de detección automática de acercamiento permitiría que dicho sistema pudiera ser utilizado por distintos colectivos. En esta tesina se han estudiado, desarrollado y validado distintas alternativas para detectar el acercamiento del usuario a un dispositivo ambiental (Karotz).

#### **1.2 Objetivos**

El objetivo principal de esta tesina es el desarrollo de un sistema que permita la detección automática de acercamiento a un dispositivo ambiental, tipo Karotz.

Los subobjetivos que se plantean son los siguientes:

- Investigar la posibilidad de integrar dispositivos alternativos que permitan la detección del movimiento sin tener que tocarlos.
- Investigar y evaluar un dispositivo ambiental, para determinar la posibilidad de integrarlo y utilizarlo en la interacción y detección de movimiento.
- Evaluar el sistema o algoritmo que resulte adecuado de acuerdo a la precisión y rapidez en la obtención de resultados.

#### **1.3 Estructura de la Memoria**

En este punto se presenta la estructura en capítulos de esta memoria. Aparte de este primer capítulo de introducción, el resto de capítulos se organizan de la siguiente forma:

En el capítulo 2, se incluyen los conceptos fundamentales empleados en este trabajo de acuerdo a la siguiente estructura:

- En primer lugar se presentan algunos conceptos relacionados y necesarios para la comprensión de esta memoria, como: Computación Ubicua y la Interconexión de los Objetos.
- A continuación se definen los dispositivos ambientales, indicando sus características y aspectos más importantes, Karotz.
- Se describen algunos trabajos realizados con diferentes tipos de dispositivos.

• Posteriormente, se muestra la relación existente entre el área de visión artificial y el área de procesamiento de imágenes

En el capítulo 3 se describen las contribuciones realizadas en el trabajo, las aplicaciones desarrolladas para detección con sus respectivos dispositivos, algoritmos y software utilizados.

En el capítulo 4 se realiza la evaluación y análisis de los resultados obtenidos con las diferentes pruebas con niños y niñas, con cada aplicación desarrollada.

En el capítulo 5 se describen las conclusiones de la tesina y los trabajos futuros de investigación.

#### CAPÍTULO

2

# Estado del Arte

- 2.1. Introducción
- 2.2.Paradigmas y Tendencias Tecnológicas
- 2.3.Dispositivos Ambientales
- 2.4.Dispositivos e Interacción Humana
- 2.5.Visión Artificial
- 2.6.Procesamiento de Imágenes

*No hay que empezar siempre por la noción primera de las cosas que se estudian, sino por aquello que puede facilitar el aprendizaje.* – *Aristóteles*

#### **2.1 Introducción**

Se hace un estudio de diversos trabajos, lo cual permite conocer sobre nuevos y variados tipos de dispositivos para interacción humana, visión artificial y procesamiento de imágenes.

Las nuevas generaciones, sobre todo los niños están creciendo con los juegos de ordenador y otras tecnologías que han cambiado sus estilos preferidos de ocio, su interacción social, e incluso sus preferencias de aprendizaje (Bekebrede et al., 2011).

Roman (2010) señaló "para el ratón los días están contados", la tendencia actual en los nuevos dispositivos, juegos y consolas es deshacerse de todos los gamepads, joysticks y otros dispositivos de entrada tradicionales.

La creciente evolución de la tecnología digital ha permitido nuevos enfoques computacionales. La disponibilidad de dispositivos de hardware programables a través de plataformas de software libre, permite ampliar el conjunto herramientas disponibles para crear arte digital y con ello crear mejores aplicaciones interactivas.

Los dispositivos ambientales son interfaces tangibles que tratan de eliminar la brecha existente entre el espacio de información y el espacio físico que nos rodea. El ambiente se vuelve la interfaz. Proponen una situación diferente: exhiben información sin requerir la atención central del usuario. Se incorporan como fuentes de conocimiento sobre un tópico particular, formando parte del ambiente.

#### **2.2 Paradigmas y Tendencias Tecnológicas**

#### **2.2.1 Paradigma de la Computación Ubicua**

Para comprender la especificidad de los dispositivos ambientales, será preciso ubicar esta tendencia en perspectiva. "El mundo no es un escritorio" es un slogan metafórico acuñado por Mark Weiser, un investigador del Instituto de Tecnología de Massachusetts (M.I.T) quien en 1993 escribe un artículo denominado "Ubiquitous Computing" para definir un nuevo estadio en la era de la Informática.

La computación ubicua es uno de los conceptos clave del Internet de las Cosas. La primera referencia a este término la hace el informático Mark Weiser al citar estas palabras: "Las tecnologías mas profundas son las que desaparecen. Se tejen así mismas en el tejido de la vida cotidiana hasta que no se distinguen de ello". (Weiser, 1991).

Con esta definición surge una nueva forma de pensar en relación a los ordenadores y su uso y aparecen nuevas características como la de transparencia o desaparición de la tecnología y nuevas capacidades como la de interconexión de dispositivos en relación con la computación ubicua o pervasiva (pervasive computing). En 1998, Donald A. Norman, del MIT (Massachusetts Institute of Technology) también hacía referencia en su libro "The Invisible Computer" a la capacidad de transparencia de los ordenadores, donde se planteaba la idea de un ordenador invisible orientado por tareas del usuario desde el enfoque de la psicología y el diseño. (Norman, 1998).

El concepto de Inteligencia Ambiental se desarrolla en la misma línea en base al punto de vista europeo de computación ubicua procedente de la Comisión Europea bajo el ISTAG (Information Society Technologies Advisory Group), al igual que el término de computación sensible (Sentient Computing) como implementación del modelo de computación ubicua centrada en la localización de objetos, propuesto por AT&T y la Universidad de Cambridge (Addlesee, 2001).

La Comisión Europea también promocionó otro trabajo en el año 2000 en torno al área de las tecnologías del futuro, en el que se hacía referencia al "Ordenador Desaparecido" (The Disappearing Computer) (Wejchert, 2000).

En resumen, pueden considerarse características de la computación ubicua las siguientes:

- La computación ubicua es soportada en dispositivos no tradicionales, normalmente de pequeño tamaño o invisibles, los cuales se mezclan con el entorno físico.
- Normalmente es difícil de distinguir del mundo real ya que puede presentarse en forma de "objetos inteligentes" o dispositivos digitales.
- Los dispositivos suelen estar dotados de sensores para recopilar datos de su entorno, son sensibles al contexto en el que se encuentran lo cual les permite decidir y actuar de manera descentralizada.

Gran parte de los dispositivos son móviles y los trabajos para los que están programados dependen habitualmente de la localización geográfica o de la proximidad a otros dispositivos. Debido a esta movilidad no pueden formar parte de una red de comunicación fija.

#### **2.2.2 Interconexión de Objetos**

El Internet de las Cosas es un concepto que hace referencia a la interconexión de objetos cotidianos, desde un teléfono móvil a un vehículo, es decir, se refiere a los objetos que adquieren su propia identidad, propia URL y sus representaciones virtuales en una estructura similar al Internet. Intercambiando información entre sí. Es una red de futuro que va asociada a un entorno ubicuo, en la que objetos, máquinas y personas están conectados y pueden comunicarse entre sí. Por lo que puede definirse como una infraestructura de red global dinámica con capacidades autoconfigurables basadas en estándares y protocolos de comunicación donde los "objetos" físicos y virtuales llevan asociados una identidad así como atributos físicos y personalidades virtuales que se integran perfectamente en la red de la información.

Internet de las Cosas tiene que ver sobre todo con sensores, esos diminutos dispositivos capaces de detectar todo lo que ocurre a nuestro alrededor, y con Internet. La nueva generación de hardware móvil viene repleta de sensores: movimiento, ubicación, velocidad, humedad, luz ambiental, audio, imagen, etc, etc. Con un smartphone podemos medir nuestro pulso cardiaco, reconocer imágenes, geolocalizar objetos o personas, medir condiciones ambientales, saber cuánto hemos corrido, controlar todos los electrodomésticos del hogar y mil cosas más. También se están incorporando sensores en ropa y accesorios como las gafas.

Ocurre, por otra parte, que la conectividad ya no se produce sólo desde un PC o un dispositivo móvil, cada vez hay más aparatos físicos capaces de interactuar con la Red y con otros sensores.

En base a estas características y capacidades, se puede aproximar el Internet de las Cosas como una evolución de la computación ubicua.

#### **2.3 Dispositivos Ambientales**

La fascinación tecnológica suele concentrar la total atención del usuario alrededor del dispositivo al punto de convertirlo, muchas veces, en el fin mismo de la experiencia. El advenimiento de los medios digitales e interactivos vuelve a colocar en escena un nuevo paradigma que busca trascender de los bits y el flujo de información, hacia la incorporación de dispositivos en el entorno, es decir, donde el ambiente se vuelve su interfaz. El resultado es un nuevo tipo de interfaz que desborda los moldes y se integra en el ambiente.

Los dispositivos ambientales proponen una situación diferente : exhiben información sin requerir la atención central del usuario. Se incorporan al mundo diario como fuentes de conocimiento sobre un tópico particular, formando parte del ambiente. La distancia y los límites entre "texto" y "contexto" se desvanecen. Este tipo de dispositivos promueve una experiencia cotidiana: equiparan la información digital contenida en base de datos a la información analógica que nos rodea y que podemos leer a través de diversos indicios.

La noción de (ambient device) se ha difundido en los últimos años para describir la aparición de un nuevo tipo de dispositivo tecnológico. Si bien sus desarrollos pueden integrarse en proyectos de diseño ambiental, posee características distintivas que exceden a este campo. En rigor, (ambient devices) es el nombre de una compañía estadounidense (www.ambientdevices.com) abocada a diseñar dispositivos físicos para exhibir información, integrados a un ambiente.

Entre los dispositivos desarrollados se encuentran:

• Ambient Orb, es una esfera semitranslúcida que exhibe colores según diversos parámetros: la congestión del tránsito, el estado del clima, la cotización de acciones en la bolsa financiera, etc., ver Figura 2.1.

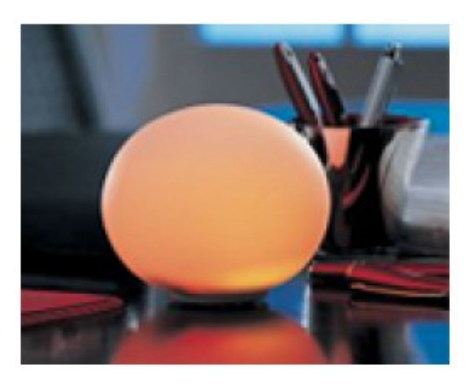

*Figura 2.1: Ambient Orb*

• Ambient Umbrella, recibe información desde un servidor, acerca de posibles precipitaciones. Ante probabilidades de lluvia, una luz en el mango del paraguas se enciende con el fin de recordar a su usuario la necesidad de no olvidarlo, se puede ver en la Figura 2.2.

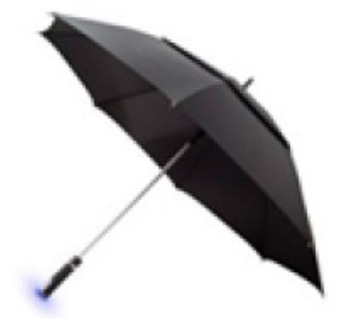

*Figura 2.2:Ambient Unbrella*

• Meet Sphero, Robot bola, se puede controlar con un Smartphone, se puede observar en la Figura 2.3.

Sphero es una pelota robotizada que se controla vía Bluetooth con un móvil iPhone o Android. A través de una aplicación y de forma remota, puede dirigirse, modificar su velocidad y trayectoria e incluso cambiar el color de la luz con la que se ilumina.

Sphero es lo último en juegos robóticos creado por la Empresa Orbotix, con sede en Boulder, Colorado. Esta esfera inteligente cuenta con una cantidad de aplicaciones cada vez más grande tal como mando de control, juegos, música, etc. Además Sphero ofrece un kit de desarrollo para que la creatividad no tenga límites. Tiene hasta luces LED integradas en su interior, que podrás programar para hacerlo brillar en la oscuridad.

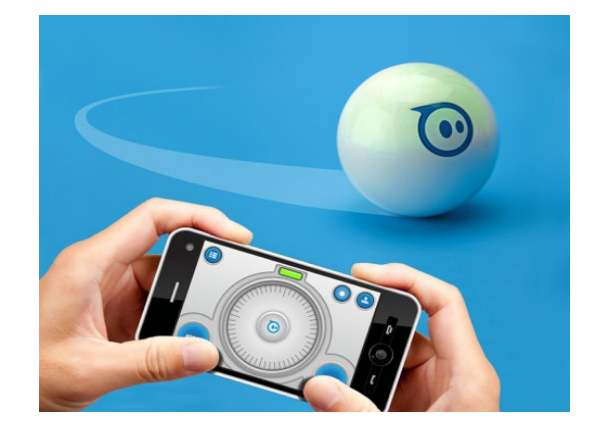

*Figura 2.3:Meet Sphero*

• Weather Watcher, Energy Joul y Ambient Baseball SportsCast

Se trata de pantallas en un sentido más convencional, en tanto resultan evidentes las referencias a formatos tradicionales como el calendario, el reloj, el barómetro, etc. Sin embargo, introducen la posibilidad de actualizar la información en tiempo real, y fundamentalmente, personalizar el tipo de información a mostrar, tal como se observa en la Figura 2.4.

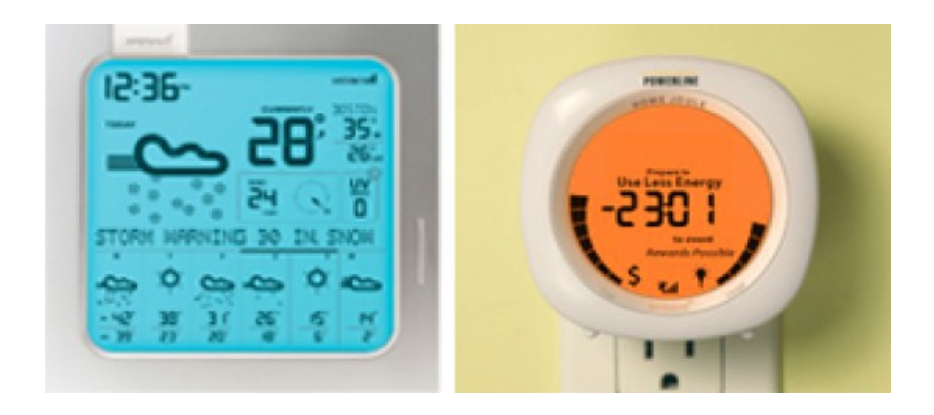

*Figura 2.4: Weather Watcher y Energy Joul*

Los "info-objetos" introducen las premisas de esta tendencia: el entorno físico se convierte en una interfaz de información. En este caso, particularmente, se trata de objetos integrados a un espacio cotidiano, estableciéndose una continuidad fluida entre forma, función y entorno.

#### **2.4 Dispositivo Karotz**

En 2006 se comercializó el famoso Nabaztag originalmente fabricado por la empresa francesa Violet. Se trata de un pequeño conejo que se conecta a Internet por Wi-Fi. Emite mensajes vocales, luminosos o de movimiento con sus orejas. Puede dar información sobre meteorología, la bolsa, la calidad del aire, el estado de la circulación, llegada de los correos electrónicos, etc. Fue el primer dispositivo de tipo comercial capaz de leer etiquetas RFID. Actualmente los Nabaztag han dejado de funcionar. La empresa Mindscape adquirió Violet, con lo cual se inicia la llegada de Karotz en mayo de 2011.

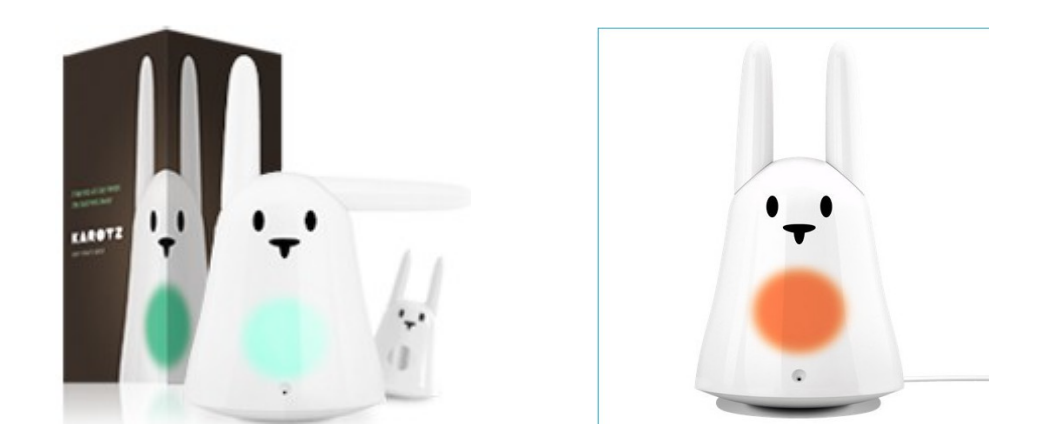

*Figura 2.5: Dispositivo Karotz*

El conejo Karotz (ver Figura 2.5), es en realidad un compañero robot digital. Que se piensa que no solo acompañará en nuestra vida digital (correo lectura, RSS, Twitter), sino también en nuestra vida cotidiana. De hecho, su capacidad para leer RFID y conexión a Internet abre un abanico de posibilidades: lectura de libros de audio y noticias, radio reloj, etc. De momento Karotz no tiene todas sus características plenamente explotadas y abiertas (webcam, teléfono, etc).

#### **2.5 Trabajos con Dispositivos Tecnológicos e Interacción Humana**

#### **2.5.1 Dispositivo Tipo Pulsera**

Los dispositivos deben ser compatibles y útiles para la comunicación directa entre las personas mediante la interacción adecuada. Se ha investigado sobre (Playware Social), que tiene como objetivo la detección flexible y pretende fomentar la

interacción entre las personas mediante el uso de dispositivos a fin de promover la interacción social (Lund et al., 2005).

En el trabajo de (Iid & Suzuki, 2011), se propone un nuevo dispositivo portátil para detectar el contacto físico entre las personas. Este dispositivo se utiliza para detectar y registrar el tacto de los usuarios mediante la comunicación corporal. El dispositivo propuesto proporciona un nuevo método de interacción lúdica entre los seres humanos. Este dispositivo es para detectar y registrar el tacto de los usuarios y se lleva en las muñecas del usuario (ver Figura 2.6). Por otra parte, el dispositivo está diseñado para motivar a tocar entre los usuarios o por medio de juegos sociales interactivos y activar los LEDs de iluminación.

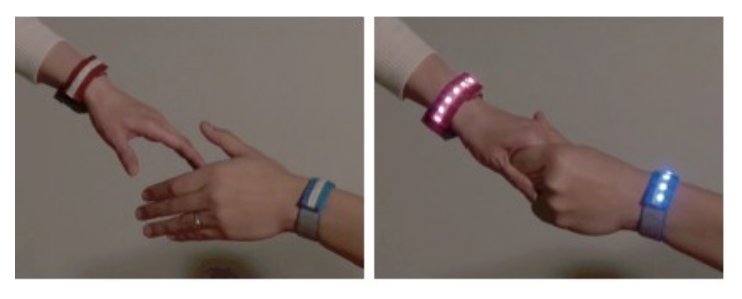

*Figura 2.6:Dispositivo para detectar y registrar el tacto de los usuarios*

Para detectar tocando entre las personas, la comunicación corporal se utiliza la tecnología de comunicación basada en redes de área personal, que a menudo se ha utilizado para la comunicación entre los seres humanos y los objetos, pero aún no se ha utilizado para detectar el contacto físico entre las personas. El dispositivo tipo pulsera desarrollado consta de un microprocesador, electrodos, un amplificador, LED, una batería, y otros componentes. Seis LED de color se instalan en el brazalete, y otros componentes están instalados en una pequeña caja (Ver Figura 2.7).

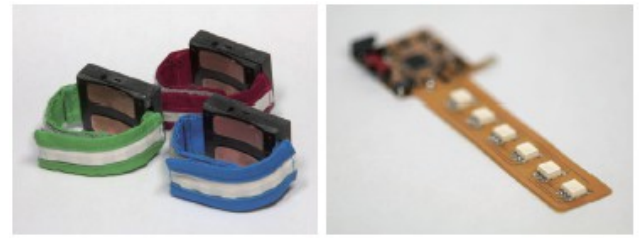

*Figura 2.7:Diseño del Dispositivo Tipo Pulsera*

El dispositivo es capaz de registrar y mostrar un registro de contacto físico entre las personas, tales como el número de apretones de manos y / o la duración de tiempo de apretón de las manos. Estos registros pueden mostrar el grado de amistad o la relación entre las personas.

#### **2.5.2 Arte Pictórico Interactivo - Anabiosis**

Tsuji & Wakita (2011) es su trabajo presentan una obra pictórica interactiva basada en nueva técnica informática en papel llamada tecnología de papel policromada. Cuando un espectador toca una mariposa impresa en la superficie del papel, el color de la mariposa cambia dinámicamente. El usuario también puede disfrutar de las animaciones que vuelan y las instrucciones interactivas en las mariposas. (ver Figura 2.8.).

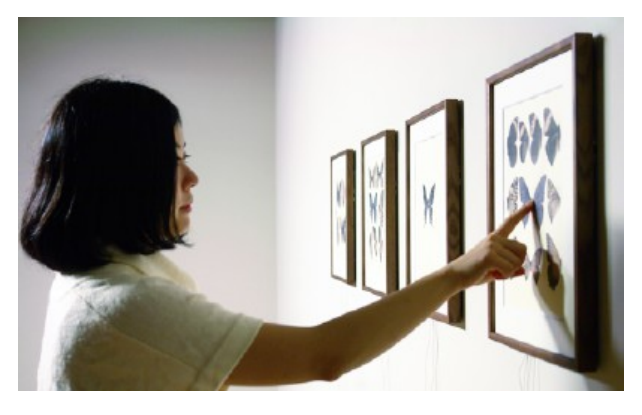

*Figura 2.8:Espectador toca mariposa-Anabiosis*

La secuencia genera la ilusión de iridiscencia. Al tocar una mariposa en una hoja de papel, esto le da una sensación de despertarse a la vida humana en mariposa (ver Figura 2.9). Función de Show-hide da cuenta de la instrucción de las mariposas al aparecer la información textural en la silueta negra (ver Figura 2.10). Al tocar la superficie del papel, se proporciona una sutil animación de vuelo de una mariposa. Esta expresión realiza la secuencia de funciones (show-hide)(ver Figura 2.11).

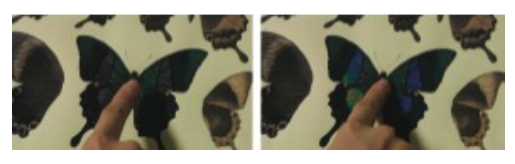

*Figura 2.9:Expresión del color del cambio*

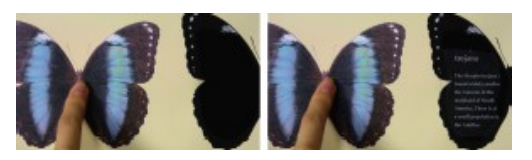

*Figura 2.10:Espectador toca una mariposa impresa en la superficie del papel*

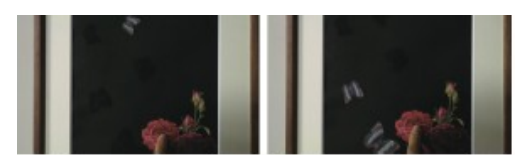

*Figura 2.11:Animación de la mariposa.*

Las nuevas técnicas de computación de papel han estado atrayendo gran atención. Buechley (2009) ha desarrollado el entorno de la ingeniería eléctrica en el papel. Se ha introducido tinta conductora y resistente y se ha propuesto la forma de diseñar el circuito en el papel.

Coelho et al. (2009) han desarrollado la computación basada en celulosa, que introdujo la fibra conductora de luz en el papel (LEDs).

Estos trabajos han propuesto métodos para introducir la ingeniería eléctrica en el papel y ampliado las capacidades del mismo. Pero con lo que se propone en el trabajo de Tsuji (2011) en lugar de incorporar los componentes electrónicos en el papel, se desarrolló una técnica para realizar el cambio de color no emisiva utilizando tecnologías de impresión existentes, (Polychrome Paper Computing).

#### **2.5.3 Dispositivos de E/S para Interacción Plantas - Humanos**

Desde siempre se ha mencionado, acerca de que la creatividad humana se ha visto estimulada por el mundo natural, sus componentes y materiales dinámicos, que se realizan en ciclos, movimientos, etc. Es cierto que los medios interactivos contemporáneos de diseño y arte también se inspiran en elementos naturales. Por eso en el trabajo de Kuribayashi & Wakita *(2*006) consideran el mundo natural como un sistema computacional para vivir y los elementos que lo constituyen pueden aplicarse como "medios ampliables".

Persiguiendo combinaciones ricas y simbiótica entre los mundos naturales y las tecnologías informáticas se crean novedosos diseños de arte biointeractivo. Resulta interesante la combinación de dos campos diferentes, uno es efectos psicológicos de la naturaleza y la otra es la activación de las personas en función de tecnologías de la información. Los dos campos están separados en diferentes comunidades de investigación. Entonces, en este trabajo de Kuribayashi et al. (2007) se propone un entorno creativo para un diseño llamado (Plantio) que practica la hibridación entre plantas y el sistema de computación electrónica (Figura 2.12). A diferencia de los trabajos de Kuribayashi & Wakita (2006) y Herbarium en este las plantas pueden interactuar con la gente de manera proactiva. Es decir, se crean las interacciones humano-planta utilizando el sistema biopotencial y las tecnologías de la información.

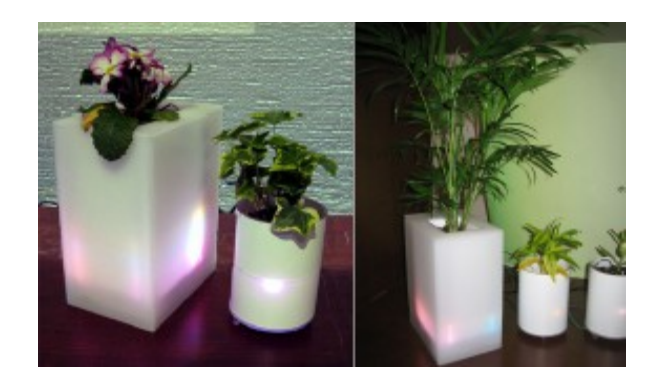

*Figura 2.12:Plantio and Pocket Plantio*

El entorno está diseñado con dispositivos de E/S plantas y circuitos electrónicos, el hardware en su primera parte se compone de electrodos de tipo aguja sólida, ranas conductores para arreglos florales, amplificadores, cables y módulos inalámbricos y en su segunda parte tiene luces a todo color en el LED, bombas de agua, y altavoces de audio. El software realiza la conexión de plantas y circuitos electrónicos, desarrollado por (Huddleston, 2006), tiene dos funciones de transducción. En primer lugar, se ejecutan actuadores (es decir, la luz y la bomba de agua) de acuerdo con los datos de entorno o de la actividad humana. Los actuadores estimulan las plantas de generación de energía y manipulan el crecimiento, formas y movimientos de las plantas. En segundo lugar, el software puede convertir respuestas biopotenciales, que se cambia por la energía de los alrededores, en valores numéricos. Controla actuadores de acuerdo a la estimulación del medio ambiente (es decir, el tacto, la luz, hablar, la nutrición, la vibración y el agua).

Plants Demo (Barton et al., 2006) y Orchisoid (Kahn et al., 2005) son obras que utilizan las plantas como sensores. (Plants Demo) es un sistema que permite a las plantas controlar sus propios entornos, tratándolas como interlocutores. Orchisoid es una obra en la que las plantas se mueven por variaciones biopotenciales.

#### **2.5.4 Dispositivo Cuenta Cuento - "Malakula: Concha Mágica"**

En los últimos años, la creciente evolución de la tecnología digital ha permitido nuevos enfoques computacionales al arte digital, la disponibilidad de los dispositivos de hardware y su miniaturización, la programación a través de plataformas de software libre y particularmente el interés en la exploración de los objetos presentes en la naturaleza y en aumentar sus propiedades de tal manera que se conviertan en "mágicos". En el trabajo de (Carvalho & Branco, 2011), se pretende proporcionar a los espectadores con un relato sorprendente, inspirándoles a apreciar el mundo más allá de lo que normalmente ven. Malakula promueve el contacto con los objetos naturales que se encuentran a lo largo de un paseo de la playa, los objetos que puedan tener una vida o una historia, es decir, "La Concha Mágica". (Figura 2.13).

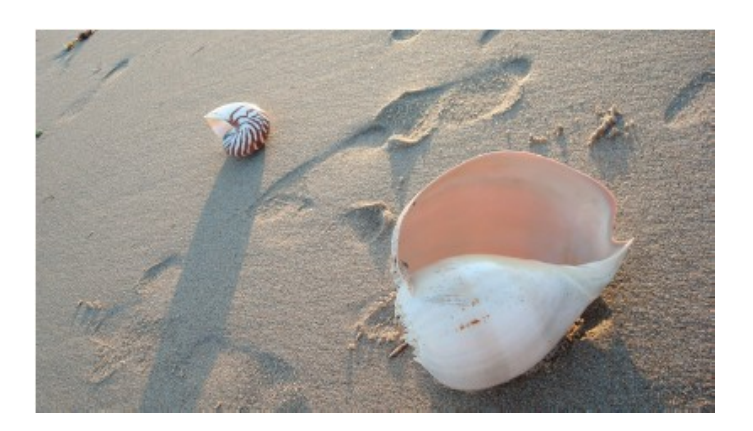

*Figura 2.13:"Concha Mágica"*

Se instalan todos los componentes electrónicos en el interior de dos conchas africanas, ocultos a la vista.( Ver Figura 2.14). Mientras que este tipo de depósito no es en absoluto típico, ni existe dentro de la región geográfica en el que se desarrolló el sistema, se utilizaron ya que eran lo suficientemente grandes como para colocar el hardware. Sus dimensiones inusuales también jugaron un papel importante en el aumento de la atención cuando se coloca en la playa junto a otros elementos. Cada concha narra su propia historia. En la primera concha se cuenta la historia de una joven que camina por la playa. Ella descubre un objeto mágico perdido en la arena y lo sostiene, lo toma y se sumerge en las olas. La segunda concha narra sobre un espíritu que vive dentro del bosque de una isla tropical.

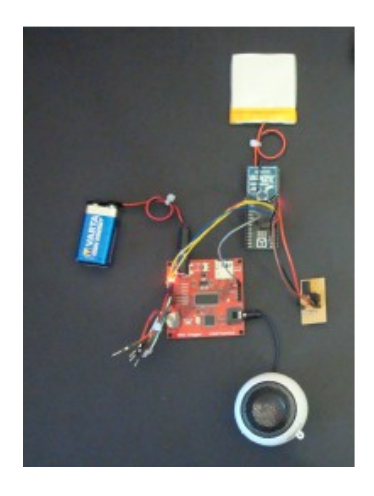

*Figura 2.14:Componentes Internos*

Durante los experimentos, las dos conchas fueron colocada a lo largo de una playa, personas caminando al oír llamadas misteriosas en la playa y gritos que parecen provenir de una concha se acercan movidos por la curiosidad, vacilando y manteniendo una cierta distancia en un principio. Una concha es un elemento familiar en la playa, pero éste es más grande que cualquier otro en todo y parece que se trata de comunicar, los caminantes curiosos (ver Figura 2.15), dispuestos a explorar esas conchas son premiados con un viaje a través de paisajes sonoros y misteriosas narraciones.

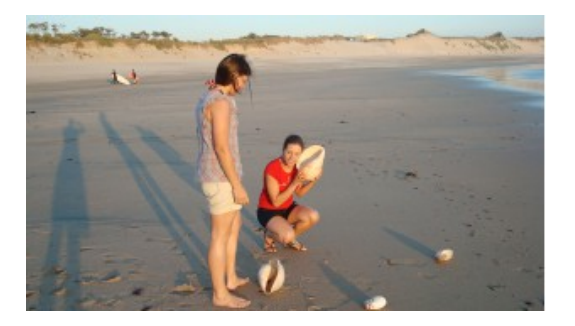

*Figura 2.15:Componentes Internos*

#### **2.6 Visión Artificial**

La visión artificial es un subcampo de la inteligencia artificial. El propósito de la visión artificial es programar un ordenador para que entienda una escena o las características de una imagen. (ver Figura 2.16).

Los objetivos de la visión artificial incluyen:

- Detección, segmentación, localización y reconocimiento de ciertos objetos en imágenes
- Evaluación de los resultados
- Registro de diferentes imágenes de una misma escena u objeto
- Detección de movimiento de un objeto, su dirección y seguimiento del mismo en una secuencia de imágenes
- Mapeo de una escena para generar un modelo tridimensional de la escena
- Estimación de posturas tridimensionales de humanos
- Búsqueda de imágenes digitales por su contenido
- Detección de formas y su uso en la producción industrial y almacenaje

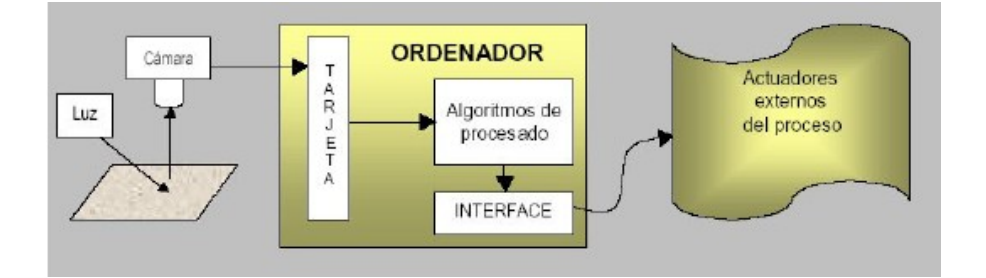

*Figura 2.16: Subsistemas físicos de un equipo de visión artificial*

Esta tesina relacionada con la Visión Artificial ya que su objetivo es desarrollar una aplicación que sea capaz de reconocer el movimiento capturado por Kinect y procesado mediante las imágenes de la Webcam de Karotz y lo transforme en instrucciones al ordenador y Karotz, utilizando para ello funciones de procesamiento digital de la imagen.

La visión artificial es uno de los tipos de percepción que se ha trabajado desde los comienzos de la Inteligencia Artificial como disciplina.

La visión de los humanos es una característica que típicamente se ha tratado de emular de manera artificial para poder luego construir dispositivos inteligentes con ciertas habilidades basadas en la visión (ver figura 2.17). Luego, la visión artificial se puede definir como la capacidad de ver mediante dispositivos que procesan su información en un ordenador.

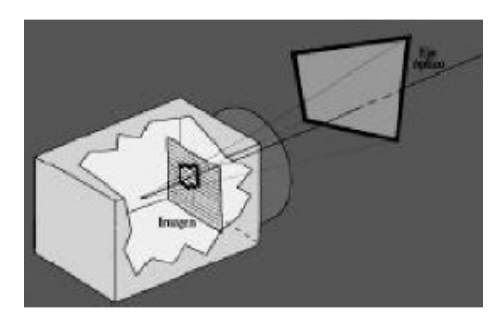

*Figura 2.17: Imitación artificial del ojo*

La visión artificial incluye muchas técnicas que son útiles para sí misma. Por ejemplo, el procesamiento de imágenes (que se refiere a la transformación, codificación y transmisión de las imágenes) y la extracción de patrones. Así, aunque la visión artificial se refiere ciertamente al procesamiento de imágenes, estas imágenes son solamente la materia prima de una ciencia mucho más amplia, la misma que se esfuerza en última instancia para emular las capacidades perceptivas del hombre, y quizás, para verter una luz sobre la manera por la cual él logra su interacción adaptativa y robusta con su ambiente.

La visión artificial o visión por computador es un campo de la Inteligencia Artificial que consiste en programar mediante computador un conjunto de procesos para que pueda llegar a comprender una escena; pero también existen definiciones en las que se contrapone que la visión artificial no ha de ser obligatoriamente parte de la Inteligencia Artificial. Así, como segunda definición se tiene que la visión artificial es un conjunto de técnicas que permiten obtener información por métodos ópticos y algorítmicos de manera automática o asistida por un operador.

La visión artificial incluye muchas técnicas, algunas de ellas son el procesamiento de imágenes y la extracción de patrones; otras más significativas tratan de conseguir una descripción geométrica útil: forma, perímetro, área para realizar modelos geométricos y con otra se realiza un análisis de color.

Las cámaras de video (ver Figura 2.18) han tenido una rápida evolución en los últimos años, desde las primeras cámaras de video que iban equipadas con tubos Vidicon hasta las más modernas cámaras provistas de sensores CCD (Charge Coupled Devide) y CMOS.

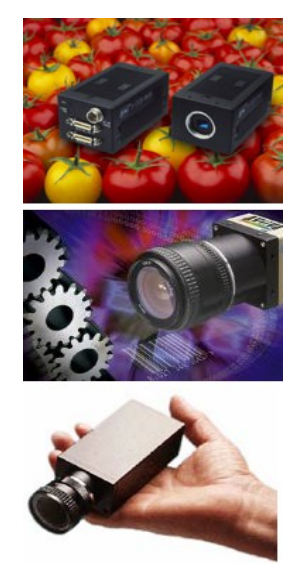

*Figura 2.18 Tres tipos de cámaras*

Las cámaras que se utilizan en visión artificial requieren una serie de características específicas, como el control del disparo de la cámara para capturar las piezas que pasan por delante de la cámara exactamente en la posición requerida.

Las cámaras de visión artificial son más sofisticadas que las convencionales, ofreciendo un completo control de los tiempos y señales, de la velocidad de obturación, de la sensibilidad y de otros factores fundamentales tanto en aplicaciones científicas como industriales.

#### **2.7 Procesamiento de Imágenes**

El procesamiento de imágenes es el conjunto de técnicas que se aplican a las imágenes digitales con el objetivo de mejorar la calidad o facilitar la búsqueda de información.

Las operaciones que se pueden realizar con imágenes se dividen en:

- Operaciones de punto
- Operaciones de entorno
- Operaciones con dos o más imágenes

A diferencia del estudio de los mecanismos de la visión humana, el procesamiento y análisis de imágenes digitales nace en el momento en que se dispone de recursos tecnológicos para captar y manipular grandes cantidades de información espacial de matrices de valores. Esta distinción sitúa al procesamiento y análisis de imágenes digitales como una tecnología asociada a las Ciencias de la Computación y por tanto, cabe pensar de ella como una proyección del término Visión Artificial dentro del ámbito de la Inteligencia Artificial.

La secuencia típica de procesado de imágenes suele implicar los siguientes pasos:

- 1. Captura de la imagen a partir del proceso físico que la genera mediante el sensor adecuado
- 2. Restauración y realce para reducir ruidos y mejorar su calidad
- 3. Codificación, segmentación y extracción de propiedades
- 4. Interpretación

El análisis humano de imágenes u objetos presenta dificultades, pues el proceso de inspección visual consume una gran cantidad de tiempo y está sujeto a interpretaciones incoherentes e incompletas. El procesamiento de imágenes, que comprende la manipulación por ordenador de imágenes reales, resuelve estos problemas al poder automatizar el proceso de extracción de información útil de los datos de la imagen. Con el procesamiento de imágenes, también se puede perfeccionar la imagen, corregir distorsiones...

Uno de los más importantes y sencillos pre-procesamientos es la detección de bordes. Importante porque de él se puede empezar a extraer importante información de la imagen, como pueden ser las formas de los objetos que la componen, y sencillo porque los operadores de detección de bordes son simples máscaras de convolución.

La detección de bordes es a menudo el primer paso en la segmentación de la imagen, y se utiliza para agrupar los píxeles en regiones para determinar una composición de la imagen.
La detección de bordes también es usada en el registro de imagen, el cual alinea dos imágenes que podrían ser adquiridas en momentos separados.

Los bordes de una imagen contienen mucha información de la imagen. Los bordes cuentan donde están los objetos, su forma, su tamaño, y también su textura. Los ejes o bordes se encuentran en zonas de una imagen donde el nivel de intensidad fluctúa bruscamente, cuanto más rápido se produce el cambio de intensidad, el eje o borde es más fuerte.

En el procesamiento de imágenes se utilizan diferentes técnicas para realizar las propiedades de la imagen a fin de facilitar el proceso de segmentación, la extracción de características y finalmente su interpretación.

Las técnicas de procesamiento de imágenes se pueden clasificar en:

- Las procedentes del procesamiento de señales
- Las que mejoran algún aspecto de la imagen
- El proceso de muestreo es la tarea de discretización del escenario en el plano sensor.
- Está relacionado con la resolución espacial de la imagen

#### CAPÍTULO

3

# Desarrollo de Aplicaciones

- 3.1 Introducción
- 3.2 Proceso para la Detección de Acercamiento al dispositivo Karotz
- 3.3 Dispositivos
- 3.4 Herramientas Software
- 3.5 Desarrollos

*Genio es aquel que, en todo instante, sabe plasmar en hechos sus pensamientos.* – *Théophile Gautier*

#### **3.1 Introducción**

En este capítulo, se presenta el desarrollo de las aplicaciones para la detección de acercamiento. Se describe la información detallada sobre dispositivos y el software utilizados, y se presenta cómo las tecnologías han sido integradas para la detección del acercamiento.

Para conseguir el objetivo principal de este trabajo se han desarrollado tres aplicaciones que integran tecnologías, dispositivos y herramientas software diferentes, y que se detallan a continuación.

#### **3.2 Proceso para la Detección del Acercamiento a un dispositivo**

El usuario debe caminar hacia el dispositivo, mientras la interfaz desarrollada debe realizar

la detección en el momento del acercamiento. Esto se evaluará siguiendo los diferentes procedimientos y métodos determinados en cada aplicación desarrollada.

Para el proceso de detección es necesario ambientar el escenario y colocar los dispositivos en la ubicación y alturas adecuadas en función de la estatura de los usuarios. En la (Figura 3.2) aparece un niño que mientras conoce al "conejo", colabora con la configuración y búsqueda adecuada de la ubicación de los dispositivos.

Los usuarios requieren una posición inicial marcada para realizar el proceso de acercamiento hacia el dispositivo, entonces, se toma como referencia la ubicación de Karotz para determinar la posición inicial del usuario, definiendo 240 cm de distancia.

Se ubica al dispositivo Karotz sobre una mesa, procurando mantener una altura aproximada de 85 a 90 cm de la altura desde el piso hasta la cámara, a fin de lograr una vista adecuada para la captura de fotos del usuario.

Como se muestra en la (Figura 3.3), Kinect se colocó sobre una mesa de altura de 77 cm, por tanto la cámara aproximadamente a 82 cm, lo cual permitió visualizar y detectar correctamente a los niños. El dispositivo Kinect se colocó dos centímetros delante y bajo del dispositivo Karotz, fue centrado y ubicado a fin de que no obstaculice el área de visión de la cámara de Karotz.

Conseguidas las ubicaciones de los dispositivos y colocadas las marcas de las posiciones del usuario. Se continua con el desarrollo y pruebas de las aplicaciones.

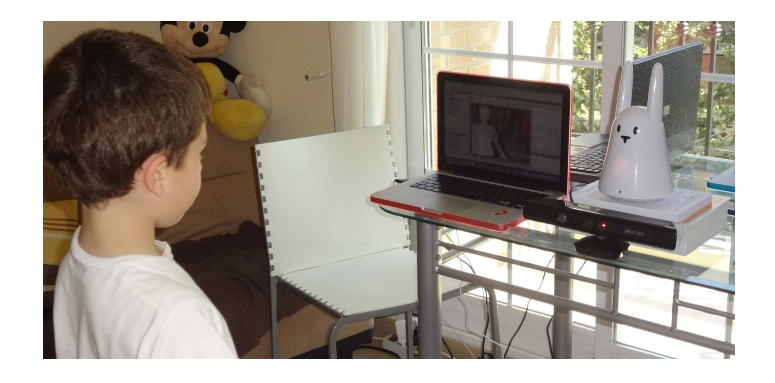

*Figura 3.2 : Configurando ubicación de dispositivos y distancia*

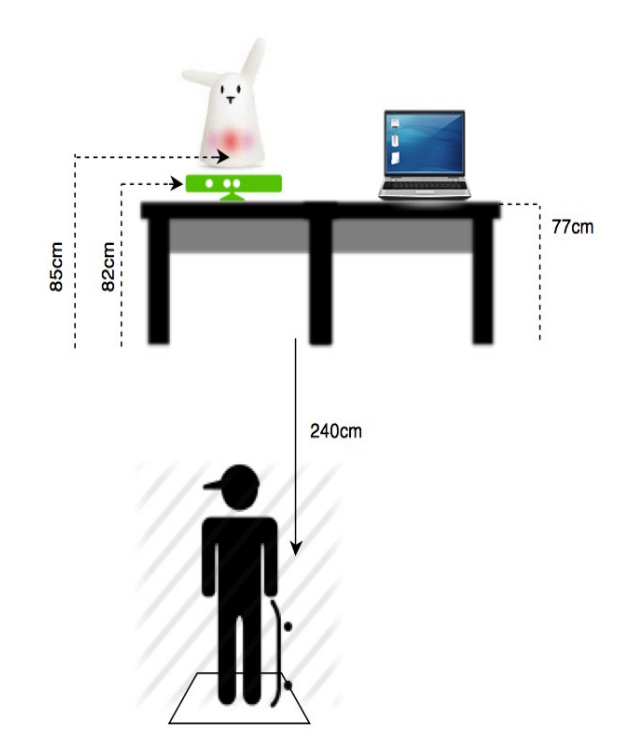

*Figura 3.3 : Ubicación Kinect y Karotz*

#### **3.3 Dispositivos Utilizados**

### **3.3.1 Karotz, un conejo Wi-Fi inteligente**

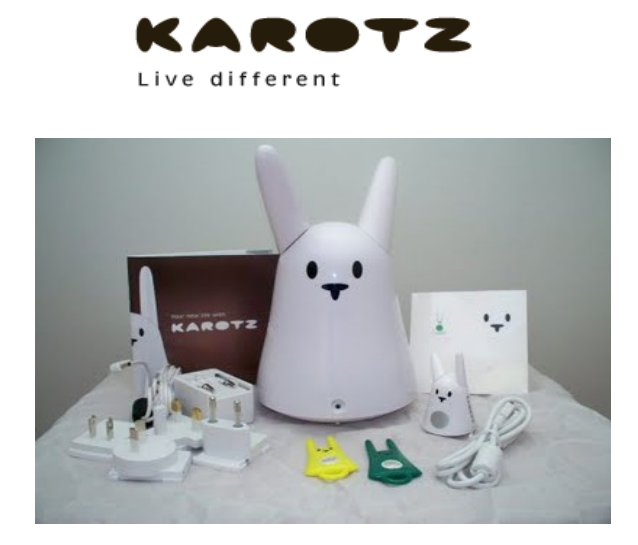

*Figura 3.5: Dispositivo Karotz, esperando su configuración*

Para iniciar el desarrollo de las aplicaciones y el utilizar dispositivo Karotz (ver Figura 3.5), es necesario registrar al usuario que "adopta" (propietario) y al equipo adquirido en el portal de Karotz. Este proceso permite su configuración dentro de una red Wi-Fi con conexión a Internet (ver Figura 3.6).

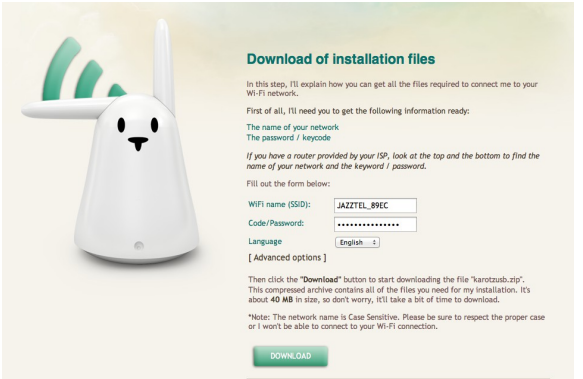

*Figura 3.6: Iniciando Configuración de Karotz*

A través del portal que Mindscape provee, se ha podido descargar el SDK (Kit de Desarrollo de Software propio de Karotz), el mismo que usa como lenguaje de programación Javascript. El SDK incluye una máquina virtual propia de Karotz (KarotzVM.jar), la cual debe ser instalada en el directorio de trabajo y funcionará correctamente en cualquier Sistema Operativo en el que se trabaje, ya sea Windows, Linux o Mac, siempre que tenga instalado Java. Esto permite poner a prueba las aplicaciones desarrolladas sin tener que subirlas a Lab Karotz y también para publicaciones futuras en Karotz Appz Store.

Un proyecto de Karotz, debe contener una estructura de ficheros acorde a lo que requiere KarotzVM.jar, pues esto permitirá hacer la llamada a las funciones y librerías necesarias, ya sea para publicar la aplicación o para ejecutarla en forma local, así:

- descriptor.XML, Este archivo contiene la información necesaria para la publicación y el funcionamiento correcto de la aplicación.
- screen.XML, Este archivo es el panel de control / pantalla de configuración

de la aplicación.

- util.js, este código se utiliza para conectar la aplicación a Karotz.
- main.js, contiene el código principal que se utiliza en la aplicación.

La WebCam (Ver Figuras 3.7 y 3.8) que dispone actualmente Karotz, se puede utilizar a través de aplicaciones disponibles en el Appz de Karotz, pero con la limitación de que las fotos sean enviadas al servidor de Karotz, por lo que fue necesario investigar la posibilidad de crear una aplicación que haga las fotos con Karotz e instalar y configurar un servidor propio en el que se puedan alojar las fotos y disponer de ellas.

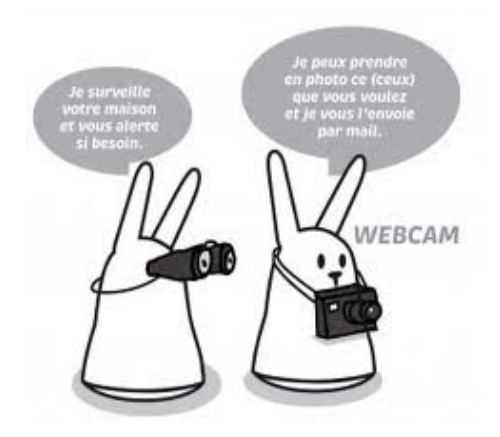

*Figura 3.7: Karotz y su función para capturar fotos*

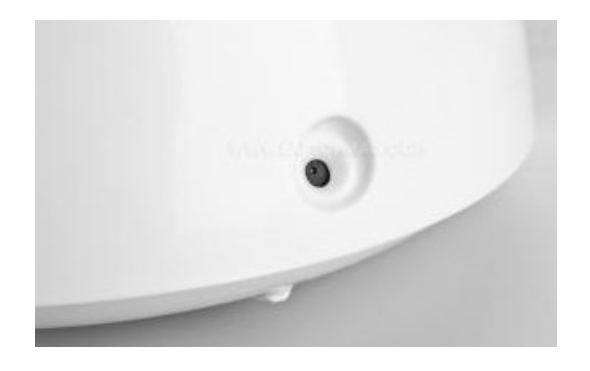

*Figura 3.8: WebCam de Karotz*

Karotz robot se maneja desde su espacio personal predeterminado en el sitio (www.Karotz.com). Es necesario configurarlo en una red Wi-fi . Se propone la creación de un avatar para el robot que nos permite poner un nombre y acceder a un panel.

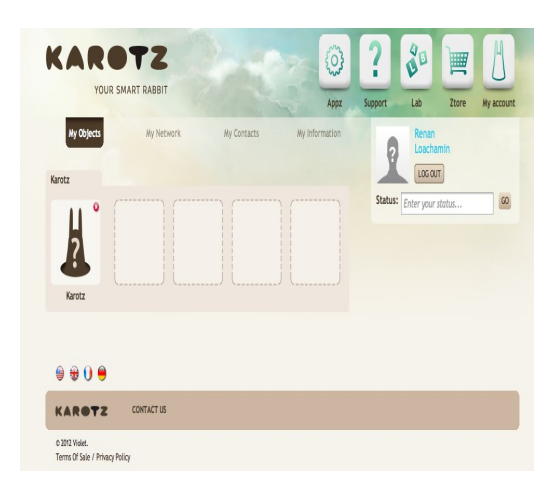

*Figura 3.9: Panel de Aplicaciones*

A través de este panel, que se encargará de las aplicaciones instaladas (ver Figura 3.9), pueden funcionar en modo automático o manual. El control manual se realiza haciendo clic en el botón entre las orejas del conejo y luego indicar el comando de voz relacionados con la aplicación. También puede asociar un Flatnanoz a una aplicación. Así, cuando se pasa por la nariz del robot, se inicia la llamada de solicitud.

También en el sitio, podemos instalar nuevas aplicaciones a partir de una biblioteca actualizada con regularidad. En la actualidad, existen aproximadamente 90 aplicaciones, entre las principales aplicaciones, encontraremos:

- **House,** que ofrece correo electrónico para informar al propietario de la llegada de un integrante de la familia a casa – conejo hace con foto (útil para fliquer seguimiento de los niños).
- **Aplicaciones RSS** que se convierten en radio cliente (ya que se leen noticias)
- **Aplicaciones meteorológicas** y del **tráfico** con el fin de anticiparse a sus resultados
- **El reproductor de música** para reproducir sus CDs desde una memoria USB conectada a la parte trasera del conejo
- **Fader** parpadeará el Karotz todos sus colores para transformar conejo en decoración como si fuera una lámpara

Hay aplicaciones que se pueden bloquear. Para ello existe un botón en la parte superior de la cabeza del conejo que permite interactuar con diferentes eventos: pulsando una vez, dos veces o por largo tiempo. Además podemos gestionar el sitio a través de sus objetos Flatnanoz conejo.

#### **a. RFID / Webcam**

Dos características importantes de Karotz. En la actualidad, Karotz RFID opera esencialmente para leer Flatnanoz (ver Figura 3.10), para: lecturas de libros electrónicos, control parental, etc.

La cámara web del conejo Karotz sólo permite hacer fotos de  $640 \times 480$ . En la actualidad, sólo la aplicación que propone Mindscape utiliza la cámara web para realizar video.

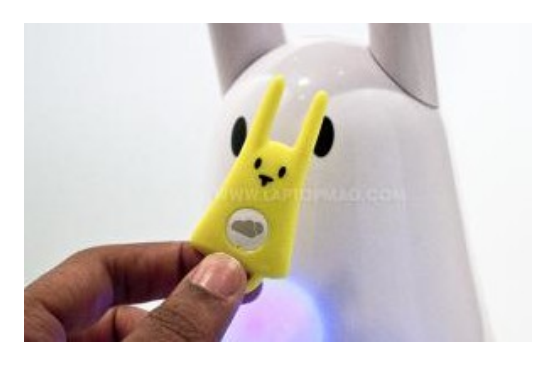

*Figura 3.10: Leer Flatnanoz*

#### **b. Desarrollo de aplicaciones con Karotz**

Además de Karotz portal, es posible controlar el conejo a través de aplicaciones internas. Para ello, Mindscape Web provee un API y SDK Java.

Esta noción de SDK y APIs web es muy importante, ya que permite el desarrollo de aplicaciones para Karotz. En la actualidad son todavía escasos los usuarios y desarrolladores que cuenten con un conejo Karotz.

Atrae tanto por el diseño de la máquina como por sus capacidades. Desde nuestro punto de vista, Karotz tiene gran potencial.

#### **c. Arquitectura Interna de Karotz**

*Figura 3.11 : Arquitectura interna de Karotz*

#### **d. Descripción de los componentes, elementos y especificaciones de Karotz**

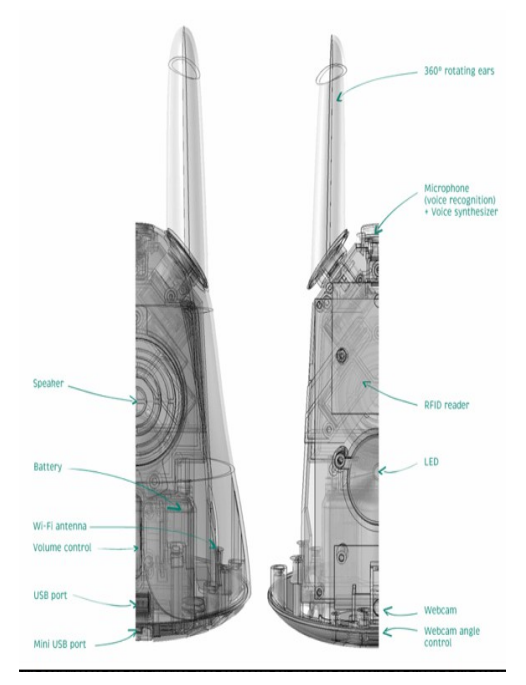

*Figura 3.12 : Elementos de Karotz*

Karotz un conejo (smartphone), se basa en una plataforma similar a la encontrada en los (smartphones) de nivel de entrada: ARM9 400 MHz (original Samsung), 64 MB de RAM, 256 MB de memoria flash interna, Embedded Linux, compatible con Windows / Mac / Linux, Karotz dispone de una tarjeta Wi-Fi, micrófono integrado, altavoces integrados, control de volumen, lector de RFID, un LED, un puerto USB 1., un puerto mini-USB, Orejas giratorias 360 grados y desmontables (magnéticas), un pulsador, 4 idiomas: Francés, Inglés, Alemán, Español y una cámara web. Además, se puede conectar el conejo a Ethernet (ver Figura 3.12).

Cuando está activo, consume aproximadamente 7 Vatios/h (luces, altavoz y orejas). En modo de espera consume menos de 1 Vatio/h (igual que muchos aparatos eléctricos cuando están en espera, por ejemplo las pantallas LCD).

#### **3.3.2 Kinect**

Aprovechando que Kinect es un dispositivo de control por movimiento y que da la oportunidad de interactuar con el cuerpo mediante una interfaz natural de usuario, se ha utilizado para capturar la imagen del mundo real y hacer el seguimiento de los usuarios, además se obtienen las coordenadas *x,y* y la profundidad en *z* de los usuarios.

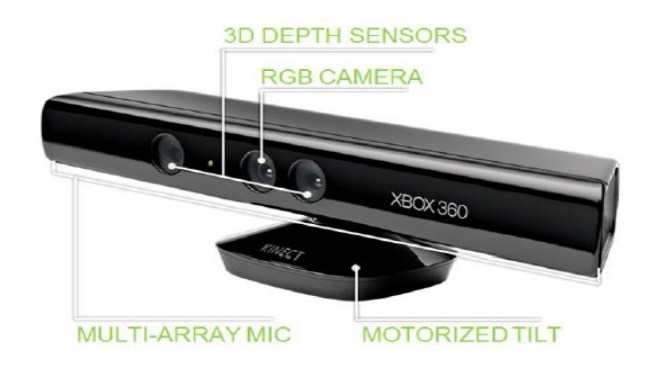

*Figura 3.13 : Componentes de Kinect*

Se pueden distinguir algunas partes fundamentales dentro de los componentes de Kinect, que resultan de utilidad para el desarrollo de las aplicaciones propuestas, tal como se muestra en la Figura 3.13., es una barra de plástico negro de 30 cm de ancho conectada a un cable que se bifurca en dos, un cable USB y otro un cable eléctrico y sus elementos útiles para nuestros desarrollos son:

- Cámara RGB, cámara de video con una resolución de 640x480 a 30 fps.
- Sensores 3D de profundidad, combinación de un proyector de profundidad (retícula izquierda) con un sensor de profundidad (retícula derecha), se calcula la distancia en función del tiempo que tarda en reflejar la luz.
- Inclinación monitorizada, permite ajustar la cámara hacia arriba o hacia abajo hasta 27º.

Y aunque no visibles a simple vista, Kinect también posee:

- Memoria RAM de 512 Mb
- Acelerómetro, para estabilizar la imagen cuando se mueve.
- Ventilador, no está encendido continuamente para no interferir con los micrófonos.

#### **a. Datos de la cámara de profundidad**

El flujo de datos de profundidad nos da un frame en el que cada pixel representa la distancia cartesiana entre el sensor y el objeto más cercano en la coordenada x, y del campo de visión del sensor.

El tamaño de los frames puede ser variado:

- $640 \times 480$
- $320 \times 240$
- 80 x 60

Sin embargo el SDK sólo admite la resolución 320 x 240.

Al igual que la cámara RGB los datos están codificados en forma de vector de bytes donde cada pareja de bytes se corresponde a un pixel, la disposición de los pixeles también es la misma.

#### **3.4 Herramientas Software**

#### **3.4.1 OpenNI**

En nuestros desarrollos, OpenNI (Open Natural Interacción)y los drivers de Kinect para Mac se utilizaron para el registro y captura de los movimientos de los usuarios. OpenNI permitió detectar diferentes usuarios. La librería OpenNI proporciona una serie de funciones específicamente pensadas para extraer la pose de una persona. El núcleo de estas funciones, como se ha dicho, lo constituye el algoritmo de Shotton (Shotton, et.al, 2011), con lo que la extracción de pose de OpenNI no precisa marcadores y tampoco usa un modelo de la persona. La codificación de la pose consiste en una lista de centroides 3D, cada cual correspondiente a un punto de interés en la persona (articulaciones, efectores finales, etc).

OpenNI define APIs para escribir aplicaciones utilizando interacción natural. Las APIs de OpenNI están compuestas por un conjunto de interfaces para escribir

aplicaciones de interacción natural. El principal objetivo de OpenNI es crear una API estándar que sea capaz de comunicarse con:

- Los sensores de visión y audio. Dispositivos que ven y oyen las figuras y su alrededor.
- Middleware para la percepción de la visión y el sonido. Los componentes de software que analizan el audio y la información visual que almacenan los datos de la escena y luego los interpretan.

En cuanto al tema del reconocimiento de gestos, si el sensor va a ver solamente la parte alta del cuerpo o las manos, entonces OpenNI es más adecuado porque tiene un framework de reconocimiento gestual.

#### **3.4.2 OpenCV**

En este trabajo se utiliza OpenCV (www. wikipedia.org/wiki/OpenCV) para ejecutar un algoritmo para detección de caras. OpenCV es una biblioteca libre de visión artificial originalmente desarrollada por Intel. Se utiliza en infinidad de aplicaciones, desde sistemas de seguridad con detección de movimiento, hasta aplicativos de control de procesos donde se requiere reconocimiento.

Open CV es multiplataforma, existiendo versiones para GNU/Linux, Mac OS X y Windows. Contiene más de 500 funciones que abarcan una gran gama de áreas en el proceso de visión, como reconocimiento de objetos (reconocimiento facial), calibración de cámaras, visión estéreo y visión robótica.

Con esta librería de procesamiento de imagen y con el toolkit gráfico que contiene, más las funciones de reconocimiento, nos permite interactuar con el sistema operativo, los archivos del sistema y el hardware, agrupando estas funcionalidades en la librería HighGUI. HighGUI, permite abrir ventanas, mostrar imágenes, leer y escribir los archivos gráficos, que en este caso son las fotos capturadas.

#### **3.4.3 JAVACV**

JavaCV, es la biblioteca que se utiliza como interfaz de OpenCV con Java, ya que OpenCV está escrito en C++, adicionalmente se debe descargar el SDK JNA 3.2.5 requerido para el funcionamiento de JavaCV.

#### **3.4.4 NETBEANS**

La Plataforma NetBeans es una base modular, usada en este trabajo para crear las aplicaciones y se la ha considerado como una estructura de integración de las diferentes herramientas software requeridas, gracias a la cantidad de plugins que permite integrar.

NetBeans permite desarrollar aplicaciones usando Java en un entorno de desarrollo integrado (IDE), lo cual ha facilitado la integración con el SDK de Karotz, Processing y OpenNI.

#### **3.4.5 PROCESSING**

Processing es un contexto para explorar el espacio conceptual emergente que nos entregan los medios electrónicos. Es un entorno para aprender los fundamentos de la programación informática dentro del contexto de las artes electrónicas y es un bloc de notas electrónicas para desarrollar ideas (www.processing.org).

El entorno de Processing es un compilador de Java / entorno de programación multimedia y gráfico. El sistema puede ser usado para producir piezas que arrancan localmente, como también Applets de java incrustados en la web. Deliberadamente, el programa está diseñado para hacer un puente entre la programación gráfica, y el java "real".

Processing es software libre, disponible en las plataformas Mac OS, Linux, Windows etc. Desarrollado a partir del 2001 en el MIT por Casey Reas y Ben Fry. Inspirado en DBN (Design By Numbers) de John Maeda.

Escalable, se puede combinar programación con processing con Java puro y las librerías propias de Java. Una aplicación Java 'puro' también puede usar las librerías de processing.

En esta tesina se ha utilizado para realizar la integración con el SDK de Karotz y OpenNI.

#### **3.4.6 PHP y APACHE**

La función de la cámara web de Karotz, no puede funcionar por sí misma. La imagen capturada se debe almacenar remotamente y por tanto pasa a través de una carga de script del lado del servidor. Por lo tanto se requiere de un servidor propio, que debe tener compatibilidad basada en PHP.

Por lo cual se ha instalado Apache-PHP, para crear el servidor web donde se almacenarán las fotos. Se configura el directorio del webserver, se crea una carpeta donde se alojan los programas de PHP y una carpeta donde se almacenarán las imágenes.

#### **3.5 Desarrollo de las Aplicaciones**

# **3.5.1 Desarrollo 1 - Aplicación para detección con Karotz y procesamiento de imágenes (Java-NetBeans, KarotzVM y JavaCV)**

El proceso se realiza mediante la captura de una secuencia de fotos desde la posición inicial hasta la posición final del usuario (ubicación cercana al dispositivo), las imágenes son enviadas al servidor, inmediatamente se inicia el procesamiento de dichas imágenes con un algoritmo para detección de acercamiento, el resultado de este proceso permite mostrar la imagen del momento en el que ha sido detectado el usuario en el punto más cercano al dispositivo.

Del hardware que se describe en la sección 3.3, se usa Karotz, con este dispositivo se realiza la captura de las imágenes, y a la vez es el dispositivo al que el usuario debe acercarse. Es necesario ubicar físicamente al dispositivo Karotz (posición final del usuario) y ubicar la posición inicial del usuario para que se realice el proceso de acercamiento hacia el dispositivo, tal como se detalla en la sección 3.2.

En la sección 3.4 se especifican las herramientas software para el desarrollo de la aplicación. La primera aplicación para hacer la detección de acercamiento, ha sido desarrollada utilizando Java con entorno de NetBeans, considerado únicamente la interacción de la cámara de Karotz.

Para el desarrollo y funcionamiento del programa se incluyeron librerías: JMF, KarotzVM y JavaCV. Se implementó una función para la detección de acercamiento a un dispositivo, que incluye una clase FaceDetection, el algoritmo para reconocimiento de caras y un clasificador en cascada. También, se implementa una clase *KarotzConnect* con las siguientes funciones: conectar, desconectar, mover orejas, hacer fotos y cambio de color del LED.

El antes mencionado algoritmo sigue la siguiente metodología: toma el grupo de imágenes que se encuentran alojadas en el servidor, las convierte a escala de grises manteniendo el mismo tamaño, luego cada imagen es enviada al clasificador de cascada y devuelve el número de caras detectadas y sus dimensiones.

A continuación se ha definido una función que permite mostrar en la imagen un recuadro de color amarillo sobre la cara detectada. Se compara el tamaño de los recuadros de todas las caras detectadas y aquel que sea mayor corresponde al momento en el que el usuario estuvo más cerca del dispositivo. Una vez identificada la imagen en la que el usuario ha sido detectado, se puede visualizar por pantalla dicho resultado, a través de una interfaz creada para visualizar las imágenes capturadas por la cámara de Karotz y la imagen del resultado de la detección (ver Figura 3.14).

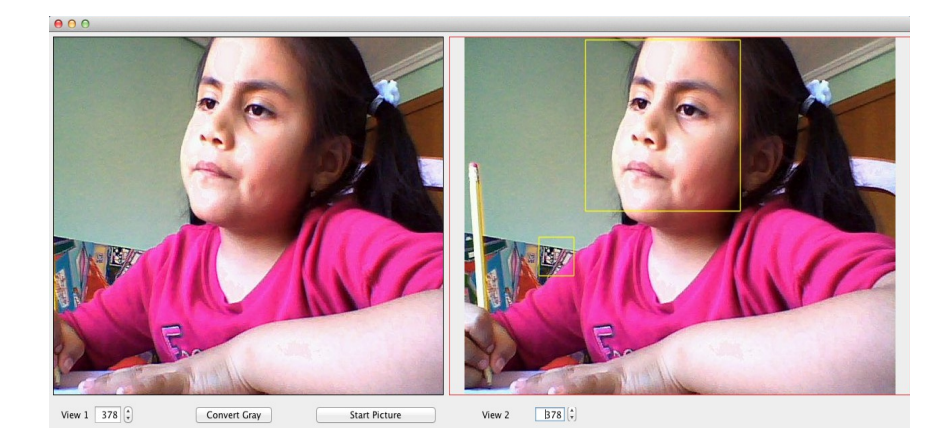

*Figura 3.14: Interfaz de Aplicación 1*

## **3.5.2 Desarrollo 2 - Aplicación para detección con Karotz y Kinect (C++, OpenNI y JavaScript )**

Se desarrolla una segunda aplicación para realizar la detección del acercamiento, para lo cual se utiliza C++ con OpenNI.

Esta aplicación se ejecuta a nivel de consola, desde la terminal de Linux, como se observa en la Figura 3.15.

| 000<br>$i$ irene002.txt - Modificado                                                                                                    |
|----------------------------------------------------------------------------------------------------|
| MacBook-Pro-de-Sonia:x64-Release soniaelizabethcardenasdelaado\$ ./Test                                                                            |
| New loa started on 2013-06-18 18:23:40<br>23900 INFO                                                                                               |
| 23954 INFO<br>OpenNI version is 1.5.4 (Build 0)-MacOSX (May 16 2012 10:22:59)                                                                      |
| 23991 INFO<br>--- Filter Info --- Minimum Severity: UNKNOWN                                                                                        |
| $Z = 0.000000$<br>$x = 0.000000$<br>$y = 0.000000$ 18/06/13 18:23:46                                                                               |
| z= 0.000000<br>$x = 0.000000$<br>$y = 0.000000$<br>18/06/13 18:23:46                                                                               |
| $z = 0.000000$<br>$x = 0.000000$<br>$y = 0.000000$<br>18/06/13 18:23:46                                                                            |
| $z = 0.000000$<br>$y = 0.000000$ 18/06/13 18:23:46<br>$x = 0.000000$                                                                               |
| $Z = 0.000000$<br>$y = 0.000000 18/06/13 18:23:46$<br>$x = 0.000000$                                                                               |
| $z = 0.000000$<br>$x = 0.000000$<br>$v = 0.000000$<br>18/06/13 18:23:46                                                                            |
| 18/06/13 18:23:46<br>$Z = 0.000000$<br>$y = 0.000000$<br>$x = 0.000000$<br>$Z = 0.000000$<br>$x = 0.000000$<br>$y = 0.000000$<br>18/06/13 18:23:46 |
| $Z = 0.000000$<br>$y = 0.000000$ 18/06/13 18:23:46<br>$x = 0.000000$                                                                               |
| $y = 0.000000$ 18/06/13 18:23:46<br>z= 0.000000<br>$x = 0.000000$                                                                                  |
| $Z = 0.000000$<br>$v = 0.000000$<br>18/06/13 18:23:47<br>$x = 0.000000$                                                                            |
| $z = 0.000000$<br>$x = 0.000000$<br>$y = 0.000000$<br>18/06/13 18:23:47                                                                            |
| Nuevo usuario: 1                                                                                                    |
| $x = 0.000000$<br>$y = 0.000000$ 18/06/13 18:23:47<br>$z = 0.000000$                                                                               |
| $y = 363.562531$<br>z= 2693.875000<br>$x = -320.375000$<br>18/06/13 18:23:47                                                                       |
| z= 2697.835889<br>$x = -322.958191$<br>$y = 366.935425$<br>18/06/13 18:23:47                                                                       |
| z= 2694.156982<br>$x = -321.978245$<br>$v = 372.227844$<br>18/06/13 18:23:47                                                                       |
| Z= 2688.676025<br>$x = -321.468170$<br>$v = 373,300598$<br>18/06/13 18:23:47                                                                       |
| z= 2683.191650<br>$x = -320.797150$<br>$y = 370.986267$<br>18/06/13 18:23:47                                                                       |
| z= 2671.603760<br>$x = -317.716797$<br>$y = 370.970398$<br>18/06/13 18:23:47<br>z= 2656.590332<br>$x = -304.455505$                                |
| $y = 376.843262$ 18/06/13 18:23:47<br>Z= 2646.674805<br>$y = 382.607605$<br>18/06/13 18:23:47<br>$x = -289.436920$                                 |
| z= 2642.510010<br>$y = 378.174500$<br>$x = -282.884094$<br>18/06/13 18:23:47                                                                       |
| z= 2637.795898<br>$x = -275.411407$<br>$y = 371.130157$<br>18/06/13 18:23:47                                                                       |
| z= 2635.846924<br>$x = -268.967872$<br>$y = 368.947754$<br>18/06/13 18:23:47                                                                       |
| Z= 2629.196045<br>$x = -238.214981$<br>$v = 363.701263$<br>18/06/13 18:23:47                                                                       |
| z= 2627.204590<br>$x = -221.991638$<br>$y = 362.352844$<br>18/06/13 18:23:47                                                                       |
| z= 2625,562256<br>$x = -212.354614$<br>$y = 364.386788$<br>18/06/13 18:23:47                                                                       |

*Figura 3.15: Ejecución de Aplicación 2*

A través de Kinect se identifica al usuario y la ubicación de su cabeza*.* Para esto se implementaron las funciones que permiten detectar al usuario en forma

inmediata, luego se llaman a la funciones que hacen el seguimiento de la posición de la cabeza, con lo cual se obtienen las coordenadas en *x,y* y *z*. Donde z corresponde al cálculo de la distancia de profundidad. Mediante una sentencia de control se verifica el acercamiento al dispositivo de acuerdo a las distancias determinadas. Con estos datos se monitoriza el acercamiento del usuario en referencia a su posición inicial y posición final (posición del objeto al que se acercará). Si se encuentra en la condición establecida se ejecuta la aplicación de JavaScript que tiene el código para que Karotz haga la foto (ver figura 3.16). Como resultado del acercamiento Karotz envía la foto al servidor.

z= 928.330505  $x = -90.986008$   $y = 472.955383$  17/06/13 12:08:54  $x = -90.960006$   $y = 472.955363$   $17/06/13$  12:06:54<br> $x = -89.547905$   $y = 469.357727$  17/06/13 12:08:54<br> $x = -86.951065$   $y = 466.459839$  17/06/13 12:08:54<br> $x = -84.317642$   $y = 462.218079$  17/06/13 12:08:54  $7 = 919.348694$  $7 = 910.281494$  $z = 899.937561$ Llegaste a 900 para la foto host: 192.168.1.136 port: 9123 karotz NOT CONNECTED connected karotz interactive mode karotz should say [es]: Hola! karotz webcam photo: http://192.168.1.132/php/ini\_cam\_karotz.php  $x = 888.428040$   $x = -79.71688.1132/pnpp/1n1_Cam_Kraotz, pnp$ <br>  $z = 888.428040$   $x = -79.716858$   $y = 457.948975$   $17/06/13$  12:09:20<br>  $z = 786.407410$   $x = -81.065468$   $y = 454.388947$   $17/06/13$  12:09:20<br>  $z = 743.781738$   $x = -95.842934$   $y$ 

*Figura 3.16: Detección de Usuario*

# **3.5.3 Desarrollo 3 - Aplicación para detección con Karotz y Kinect (Java-NetBeans, JavaScript y Processing)**

Se desarrolla una tercera aplicación en Java para lograr la detección de acercamiento, integrando en NetBeans el SDK de Karotz, Processing y SimpleOpenNI, que permite la interacción simultánea de Karotz y Kinect.

La interfaz de la aplicación se muestra en la Figura 3.17. Se desarrolló basada en la estructura de Processing.

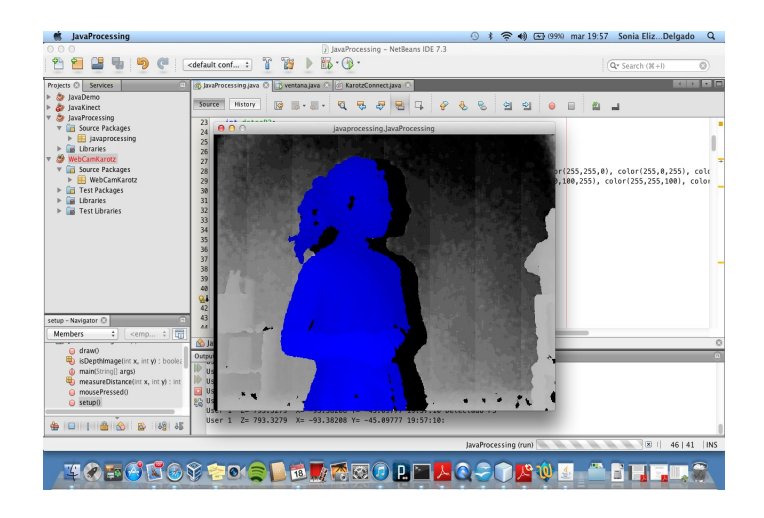

*Figura 3.17: Interfaz de Aplicación 3 en Ejecución*

Se crea una instancia de la clase Karotz que sirve para administrar el dispositivo Karotz, es decir activar sus funciones: conexión y desconexión, movimiento de orejas, cambio de colores en su LED, activación de mensajes de voz y la captura de fotos a través de su cámara.

También, se instancia la clase de SimpleOpenNI con el parámetro (skel\_profile\_all), para activar la funcionalidad de seguimiento del cuerpo, manteniendo el punto central del usuario. A la vez se verifica la existencia y conexión del dispositivo Kinect.

Se incluye la función (enable.depth) para activar la escena, (draw) para realizar el seguimiento del esqueleto y mediante sentencias de control se verifica la distancia del usuario hacia el dispositivo, tomando como parámetro el valor de la coordenada *z*, la cual corresponde al cálculo de la distancia de profundidad. En cada hito de control de distancias se activa la función de voz de Karotz, para emitir mensajes al usuario. Los mensajes permiten guiar y animar al usuario hasta su llegada al punto mas cercano al dispositivo.

Cuando el programa detecta las coordenadas de la posición final del usuario, es decir, su acercamiento a Karotz, se ejecuta la función (karotz.sendPhoto) y Karotz captura y envía la foto al servidor.

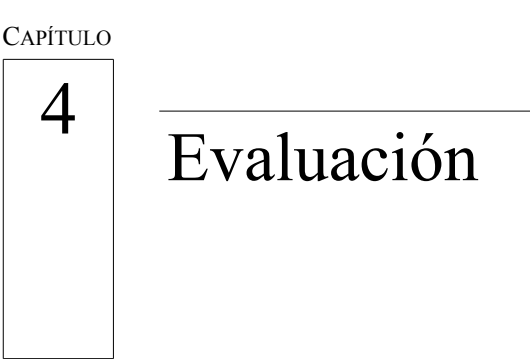

- 4.1 Introducción
- 4.2 Adecuación de Escenario
- 4.3 Pruebas y Resultados
- 4.4 Comparación entre las Aplicaciones

*Nada se sabe bien sino por medio de la experiencia. – Francis Bacon*

#### **4.1 Introducción**

En este capítulo se muestran los resultados obtenidos, con cada uno de los desarrollos, mediante la ejecución de ensayos con niños.

Los tres desarrollos se prueban con el mismo usuario, para realizar la detección de acuerdo a lo que se detalla en el capítulo anterior. Un total de quince niños de primaria han podido probar y conocer a los dispositivos Karotz y Kinect.

Se han obtenido datos para la evaluación: de tiempo, precisión en la detección, distancias, profundidad, y la posibilidad de que la detección se la realice en línea.

#### **4.2 Adecuación de Escenario**

Para dar inicio a la fase de pruebas con todas las interfaces, es necesario adecuar el ambiente, de acuerdo a lo detallado en el capítulo anterior. Tal como se muestra en las figuras 4.1 se debe definir lo siguiente:

- Posición inicial del usuario, a una distancia de 240 cm. con referencia al dispositivo al que debe acercarse. Lo marcamos a fin de que todas las experiencias tengan las mismas distancias.
- Posición final del usuario, a una distancia de 60 cm. cerca del dispositivo al que debe acercarse. De igual manera lo marcamos, para contar con una referencia de acercamiento.
- Posición del dispositivo Karotz, es necesario ubicar a una altura adecuada con respecto a la estatura de los usuarios. Es decir, para el caso de niños de estatura de 120 cm. mínimo debe ser a 85 cm de altura desde el piso hasta la cámara de Karotz. Para el caso de usuarios con estatura mayor a 160 cm., Karotz debe ubicarse al menos a 125 cm de altura, aproximadamente una diferencia de 35 cm.
- Posición del dispositivo Kinect, siempre se ubicará justo delante de Karotz a una altura fija de 82 cm. de altura desde el suelo hasta las cámaras.

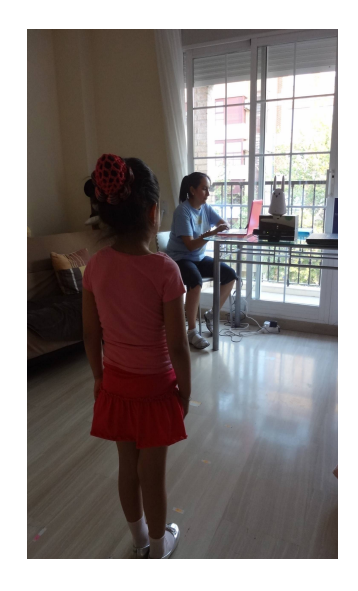

*Figura 4.1: Adecuación del Escenario*

Al montar esta configuración, es necesario tener en cuenta estas distancias durante todos los ensayos, a fin de obtener la concordancia entre las imágenes capturadas por Karotz y los puntos capturados por Kinect.

#### **4.3 Pruebas**

#### **4.3.1 Evaluación con el Desarrollo 1**

#### **a. Diseño de la Evaluación**

La aplicación descrita en el capítulo anterior (ver sección 3.5.1.) fue probada por 15 niños. En esta sección se explica con detalle a los participantes, las medidas, las ubicaciones y el procedimiento que se llevó a cabo durante los ensayos.

#### **b. Participantes**

Un total de 15 niños participaron en las pruebas para la evaluación. Hubo 5 niños (33,33%) y 10 niñas (66,67%). Tenían entre seis y ocho años de edad. La edad media fue de 6,42 ± 0,85 y estaban acabando el año escolar en educación infantil y primaria. Los niños eran estudiantes del Colegio Claret Valencia-Benimaclet.

#### **c. Mediciones**

La serie de 6 fotos hechas a cada participante, han sido procesadas con el algoritmo para detección de acercamiento. Se registran el número de imágenes detectadas y las no detectadas (fallos) por cada participante. Se obtiene el porcentaje de detección para medir la precisión. Se registra el tiempo promedio que tarda la función implementada en realizar la detección.

#### **d. Procedimiento**

Se pide al usuario que se ubique en la señal marcada como posición inicial y que camine hacia el dispositivo, manteniendo su mirada en Karotz, mientras la cámara hace una serie de fotos para su procesamiento. Como resultado se muestra la imagen

del momento en que se ha detectado el acercamiento.

#### **e. Resultados**

A continuación se muestra la tabla 4.1, con los resultados de los ensayos realizados con la Aplicación 1.

|                                      |                | <b>PARTICIPANTES</b> |                |                |                |                |                |                |                |                 |                 |            |                 |                 |                 |
|--------------------------------------|----------------|----------------------|----------------|----------------|----------------|----------------|----------------|----------------|----------------|-----------------|-----------------|------------|-----------------|-----------------|-----------------|
|                                      | P <sub>1</sub> | P <sub>2</sub>       | P <sub>3</sub> | P <sub>4</sub> | P <sub>5</sub> | P <sub>6</sub> | P <sub>7</sub> | P <sub>8</sub> | P <sub>9</sub> | P <sub>10</sub> | P <sub>11</sub> | <b>P12</b> | P <sub>13</sub> | P <sub>14</sub> | P <sub>15</sub> |
| <b>No. Fotos</b>                     | 6              |                      |                |                | 6              | 6              | 6              | 6              | 6              |                 | o               | 6          | 6               | o               | 6               |
| <b>Detecciones</b>                   | 5              | 6                    |                |                | 5              | 6              | 5              | 6              | 6              |                 | 5               | 6          | 6               |                 | 4               |
| <b>Fallos</b>                        |                | 0                    |                |                |                | 0              |                | 0              | o              |                 |                 |            | 0               |                 | 2               |
| % Detección                          | 83%            | 100%                 | 67%            | 100%           | 83%            | 100%           | 83%            | 100%           | 100%           | 100%            | 83%             | 100%       | 100%            | 83%             | 67%             |
| <b>T. Detección</b><br>Promedio (ms) | 40,20          | 38,50                | 41,20          | 38,10          | 38,39          | 38,20          | 38,60          | 38,00          | 38,10          | 39,50           | 40,12           | 38,50      | 38,25           | 40,30           | 41,15           |

*Tabla 4.1: Resultados de la Detección*

Al observar los resultados del proceso de detección, se observa que en el caso de los participantes Nro. 3 y 15, se les hizo una serie de 6 fotos a cada uno, 4 de ellas han sido detectadas y 2 no se han podido detectar, lo cual permite ver que se producen dos casos con bajo porcentaje de detección, pero con el mayor valor en tiempo promedio durante la detección, lo cual permite advertir que la relación que se produce es a menor precisión mayor tiempo promedio para la detección.

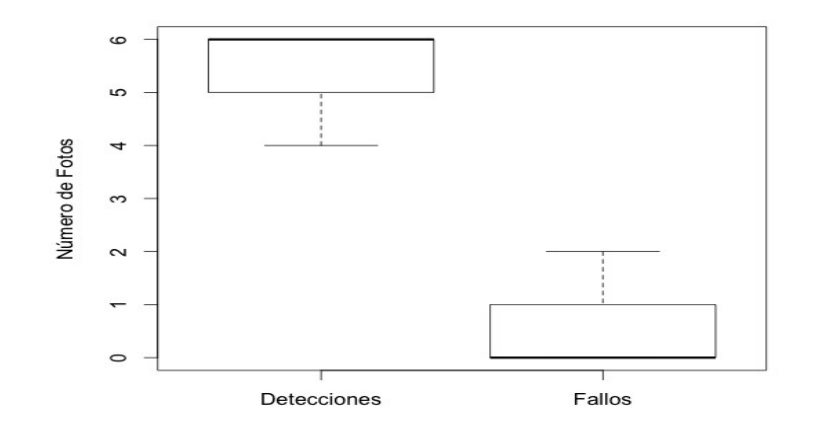

*Figura 4.2 : Detecciones vs. Fallos*

Al obtener la media de las detecciones entre todos los participantes se obtiene  $5.4 \pm 1$ 0,74 y la media de fallos es  $0.6 \pm 0.74$  (ver Figura 4.2). La media del tiempo promedio de detecciones es  $39,14 \pm 1,15$  (ver Figura 4.3). Por tanto, podemos concluir que su precisión es aceptable ya que la desviación en los fallos es mínima y relativamente se detecta cierta rapidez de acuerdo a la media del tiempo de detecciones.

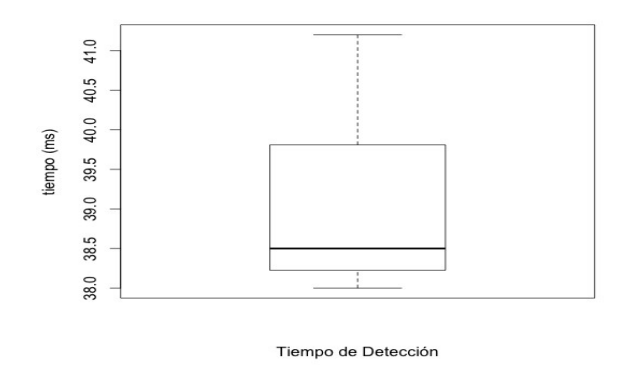

*Figura 4.3 : Tiempo Promedio de Detecciones*

#### **4.3.2 Evaluación con el Desarrollo 2**

#### **a. Diseño de la Evaluación**

La aplicación descrita en el capítulo anterior (ver sección 3.5.2) fue probada por 15 niños. En esta sección se explica con detalle a los usuarios, las medidas, las ubicaciones y el procedimiento que se llevará a cabo durante los ensayos.

#### **b. Participantes**

La población total de niños participantes continua siendo de 15, puesto que se requieren registrar los datos de la evaluación, con los mismos usuarios. A las pruebas asistieron acompañados de sus Padres. Algunos de los Padres, se animaron a realizar la prueba por curiosidad y otros por colaborar.

Se registran los datos obtenidos por Kinect de la posición inicial del usuario a partir de su detección y la posición final cuando el usuario llega a la distancia marcada como cercana al dispositivo. Paralelamente se calcula el tiempo que transcurre desde que se realiza la detección hasta que se invocan las librerías de Karotz para capturar la foto.

#### **d. Procedimiento**

Se pide al usuario que se ubique en la señal marcada como posición inicial para que se realice su detección. Después, debe acercarse al dispositivo, manteniendo su mirada en Karotz, hasta que la cámara de Karotz haga una foto como resultado de la detección de acercamiento.

#### **e. Resultados**

Con esta aplicación se reconoce inmediatamente al usuario, no requiere una "pose especial". En cuanto el usuario avanza hacia el dispositivo se registra por cada participante el valor en *z,* en 5 posiciones establecidas*,* tal como se muestra en la tabla 4.2.

| <b>Usuario</b> | D1 (2100 cm) | D2 (1800 cm) | D3 (1500 cm) | D4 (1200 cm) | D5 (900 cm) |
|----------------|--------------|--------------|--------------|--------------|-------------|
| 1              | 2090,34      | 1795,46      | 1498,96      | 1198,01      | 893,23      |
| $\overline{2}$ | 2099,59      | 1798,20      | 1499,11      | 1196,14      | 897,39      |
| з              | 2097,49      | 1796,38      | 1497,51      | 1199,16      | 890,71      |
| 4              | 2098,53      | 1790,05      | 1499,87      | 1198,73      | 897,87      |
| 5              | 2072,38      | 1796,65      | 1497,02      | 1194,11      | 899,94      |
| 6              | 2095,08      | 1798,29      | 1489,41      | 1196,55      | 895,61      |
| 7              | 2093,48      | 1794.37      | 1497,15      | 1190,06      | 894,11      |
| 8              | 2089,50      | 1784,43      | 1480,47      | 1182,28      | 896,07      |
| 9              | 2098,76      | 1793,53      | 1499,75      | 1194,03      | 889,46      |
| 10             | 2099,68      | 1797,72      | 1491,59      | 1192,09      | 898,99      |
| 11             | 2099,71      | 1795,46      | 1498,96      | 1198,01      | 893,23      |
| 12             | 2095,08      | 1798,29      | 1489,41      | 1196,55      | 895,61      |
| 13             | 2099,00      | 1793,22      | 1495,86      | 1198,66      | 886,38      |
| 14             | 2096,72      | 1799,06      | 1494,56      | 1191,02      | 893,21      |
| 15             | 2081,34      | 1799,05      | 1483,25      | 1193,90      | 895,57      |

*Tabla 4.2 : Datos de la posiciones de los usuarios* 

Calculamos la media de cada posición del usuario, para determinar la distancia a la que se produce el mayor acercamiento al dispositivo y se obtiene que la detección se realizó a  $894,49 \pm 3,6$  como se muestra en la Tabla 4.3.

| App 2                                | D1 (2100 cm) | D2 (1800 cm) | D3 (1500 cm) $\vert$ D4 (1200 cm) |         | D5 (900 cm) |
|--------------------------------------|--------------|--------------|-----------------------------------|---------|-------------|
| <b>Media</b>                         | 2093.78      | 1795.34      | 1494.19                           | 1194,62 | 894.49      |
| <b>Desviación</b><br><b>Estándar</b> | 7,8          | 3.9          | 6,1                               | 4.5     | 3.6         |

*Tabla 4.3 : Media de la posición final del usuario*

En la figura 4.4, se muestra el resultado de la diferencia del tiempo que transcurre desde que el usuario llega a la posición D5 hasta que finaliza la ejecución del programa que realiza y envía la foto al servidor.

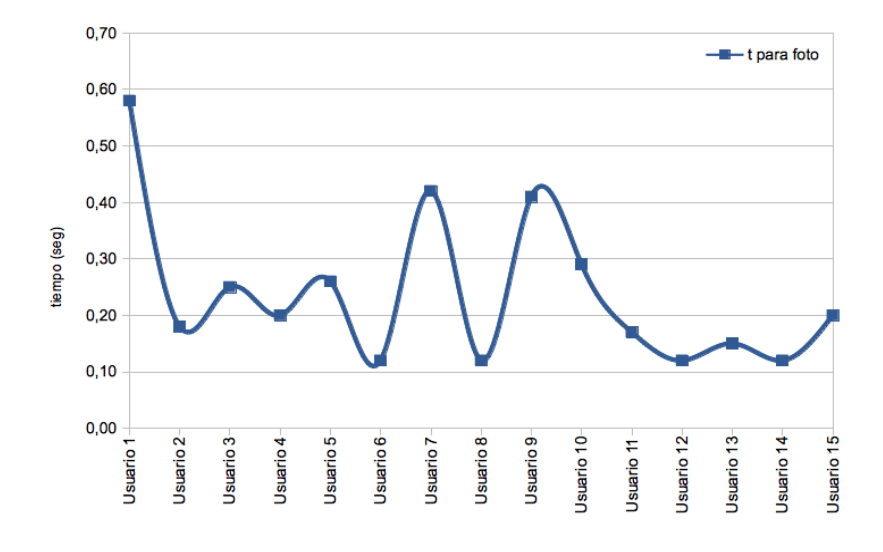

*Figura 4.4 : Tiempos registrados por usuario que tarda Karotz en hacer foto* 

En la Figura 4.5, se observa el resultado de la media de los tiempos ( $0.24 \pm 0.14$ seg.) que Karotz se tarda en hacer la foto y enviar al servidor.

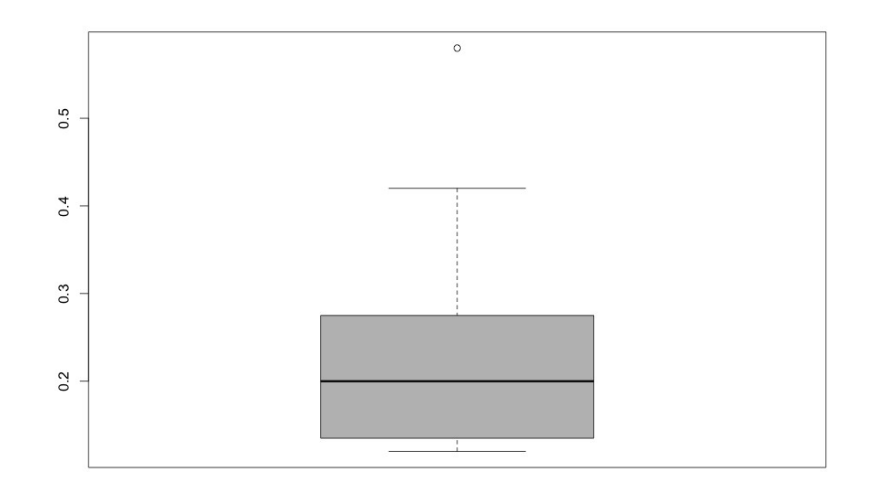

*Figura 4.5 : Cálculo de la media de tiempos que Karotz tarda en hacer la foto* 

#### **4.3.3 Evaluación con el Desarrollo 3**

#### **a. Diseño de la Evaluación**

La aplicación desarrollada descrita en el capítulo anterior (ver sección 3.5.3) pudo probarse con el mismo grupo de niños. En esta sección se explica con detalle a los participantes, las medidas, las ubicaciones y el procedimiento que se llevó a cabo durante los ensayos.

#### **b. Participantes**

Para estas pruebas participaron los 15 niños del grupo mencionado.

#### **c. Mediciones**

 Se registran los datos obtenidos por Kinect de la posición inicial del usuario a partir de su detección y la posición final, es decir, cuando el usuario llega a la distancia marcada como cercana al dispositivo. Paralelamente se guarda el tiempo que transcurre desde que se realiza la detección hasta que se invocan las librerías de Karotz para capturar la imagen del usuario.

#### **d. Procedimiento**

Se pide al usuario que se ubique en la señal marcada como posición inicial para que se realice su detección y que camine hacia el dispositivo. Se le explica que escuchará mensajes de Karotz cada vez que lo detecte más cerca y que también podrá ver señales luminosas y el movimiento de las orejas. Durante todo el proceso de detección Karotz hará fotos y finalmente emitirá el mensaje al usuario de que ha sido detectado. Los mensajes son aleatorios para motivar a los niños.

#### **e. Resultados**

Con esta aplicación se reconoce inmediatamente al usuario. En cuanto se ejecuta se activan simultáneamente Karotz y Kinect, Karotz le pide al usuario que se ubique en la posición inicial, luego el usuario avanza hacia el dispositivo se registra por cada participante el valor en *z,* en 5 posiciones establecidas*,* tal como se muestra en la tabla 4.6., Mientras el usuario se acerca, Karotz emite mensajes animándole al usuario.

| <b>Usuario</b>          | D1 (2100 cm) | D2 (1800 cm) | D3 (1500 cm) | D4 (1200 cm) | D5 (900 cm) |
|-------------------------|--------------|--------------|--------------|--------------|-------------|
| 1                       | 2094,34      | 1798,64      | 1491,76      | 1199,06      | 897,51      |
| $\overline{\mathbf{z}}$ | 2094,33      | 1799,86      | 1497,62      | 1198,45      | 893,73      |
| 3                       | 2092,00      | 1798,13      | 1495,99      | 1194,69      | 897,03      |
| 4                       | 2099,95      | 1798,91      | 1493,92      | 1199,82      | 894,21      |
| 5                       | 2098,95      | 1795,28      | 1494,45      | 1189,36      | 898,46      |
| 6                       | 2088,85      | 1799,02      | 1488,16      | 1197,85      | 884,55      |
| 7                       | 2094,07      | 1799,14      | 1496,68      | 1196,99      | 899,02      |
| 8                       | 2081,99      | 1796,46      | 1499,39      | 1191,51      | 893,50      |
| $\mathbf{9}$            | 2096,01      | 1795,64      | 1496,11      | 1197,81      | 899,42      |
| 10                      | 2098,99      | 1799,99      | 1499,95      | 1199,90      | 895,03      |
| 11                      | 2098,21      | 1799,19      | 1498,78      | 1190,98      | 896,82      |
| 12                      | 2099,76      | 1791,26      | 1495,62      | 1199,10      | 894,78      |
| 13                      | 2094,34      | 1790,80      | 1495,85      | 1191,44      | 895,56      |
| 14                      | 2097,91      | 1796,18      | 1499,42      | 1199,90      | 899,43      |
| 15                      | 2098,85      | 1797,96      | 1498,84      | 1199,23      | 894,40      |

*Tabla 4.6 : Datos de la posiciones de los usuarios* 

Calculamos la media de cada posición del usuario, para determinar la distancia a la que se produce el acercamiento al dispositivo y se obtiene que la detección se realizó a  $895,56 \pm 3,7$  como se muestra en la tabla 4.7.

| App 3                                | D1 (2100 cm) | D <sub>2</sub> (1800 cm) | D3 (1500 cm) | $D4 (1200 cm)$ D5 (900 cm) |        |
|--------------------------------------|--------------|--------------------------|--------------|----------------------------|--------|
| <b>Media</b>                         | 2095,24      | 1797.10                  | 1496,17      | 1196,41                    | 895,56 |
| <b>Desviación</b><br><b>Estándar</b> | 4,9          | 2,9                      | 3,2          | 3,8                        | 3,7    |

*Tabla 4.7 : Media de la posición final del usuario*

En la figura 4.8, se muestra el resultado de la diferencia del tiempo que transcurre desde que el usuario llega a la posición D5 hasta que finaliza la ejecución del programa que realiza y envía la foto al servidor.

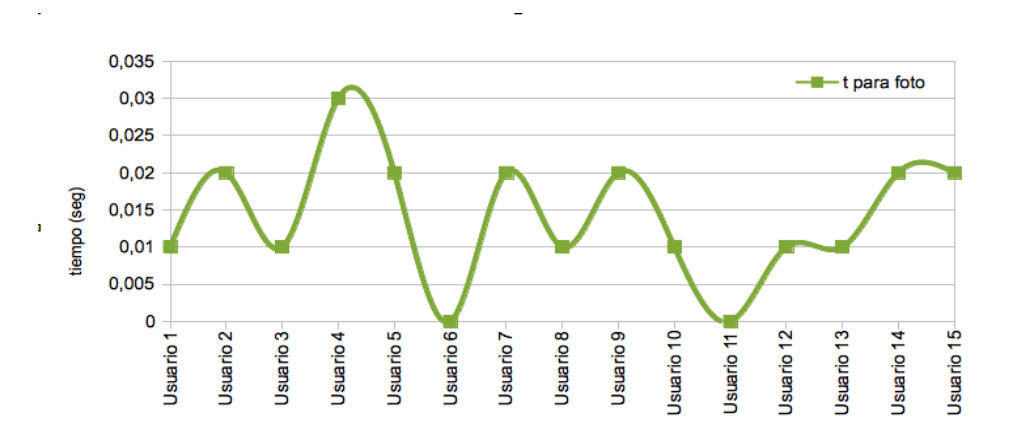

*Figura 4.8 : Tiempos registrados por usuario que tarda Karotz en hacer foto* 

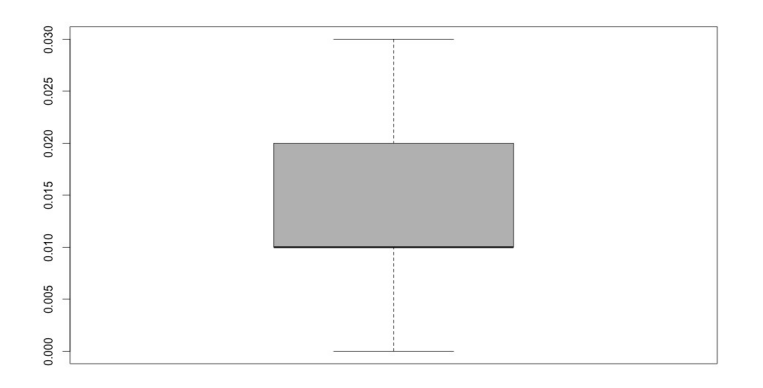

*Figura 4.9 : Cálculo de la media de tiempos que Karotz tarda en hacer la foto* 

En la figura 4.9, se observa el resultado de la media de los tiempos ( $0.014 \pm 0.008$ seg.) que Karotz se tarda en hacer la foto y enviar al servidor.

#### **4.4 Comparación entre las Aplicaciones**

A continuación se realiza la comparación de resultados obtenidos en los ensayos realizados con cada aplicación.

En la Tabla 4.8 se muestran las medias obtenidas en las aplicaciones 2 y 3, a fin de analizar las diferencias de sus resultados. Al comparar la media y su desviación estándar obtenidas de la posición en D5, es decir, la posición final del usuario en la que ha sido detectado, en la aplicación 2 *es 894,49 ± 3,6* y en aplicación *3 es 895,56 ± 3,7,* se puede verificar que la diferencia es mínima en cuanto a la precisión de detección entre ambas aplicaciones.

|               | D1 (2100 cm)      | D <sub>2</sub> (1800 cm) | D3 (1500 cm)      | D4 (1200 cm)      | D5 (900 cm)      |
|---------------|-------------------|--------------------------|-------------------|-------------------|------------------|
| Media (App 2) | $2093,78 \pm 7,8$ | $1795,34 \pm 3,9$        | $1494.19 \pm 6.1$ | $1194.62 \pm 4.5$ | $894.49 \pm 3.6$ |
| Media (App 3) | $2095,24 \pm 4,9$ | $1797,10 \pm 2,9$        | $1496,17 \pm 3,2$ | $1196,41 \pm 3,8$ | $895,56 \pm 3.7$ |

*Tabla 4.8 : Comparación de resultados entre App 2 y App3*

En la figura 4.10, se puede observar que la aplicación 3, inicia la detección del usuario con mayor rapidez que la aplicación 2.

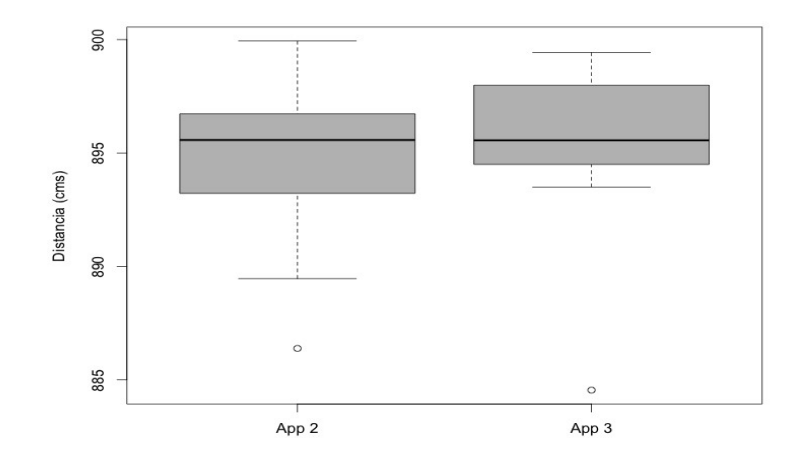

*Figura 4.10: Precisión en la detección entre App2 y App3* 

En la figura 4.11, se muestra una comparativa del tiempo que tarda Karotz en hacer la foto y enviar al servidor, con la aplicación 2 *y* 3, y como se puede observar en la aplicación 3 se obtiene menor tiempo de ejecución con respecto a la 2.

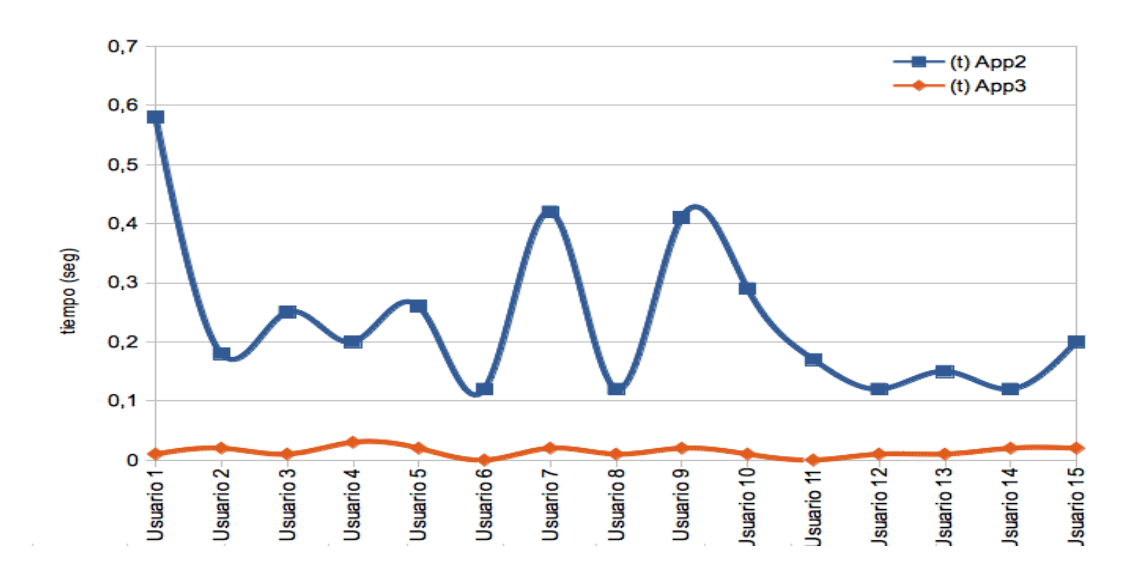

*Figura 4.11: Comparación de tiempos que Karotz tarda en hacer la foto con App2 y App3* 

Establecer una comparación entre la aplicación 1 con la 2 y la 1 con la 3, realmente no es posible por los parámetros que se miden, sin embargo, podemos establecer una relación con respecto a la media del tiempo promedio de detecciones, que en el caso de la aplicación 1 es de 39,14  $\pm$  1,15 ms., en la aplicación 2 es de 0,24  $\pm$  0,14 seg. y en la aplicación 3 es de  $0.014 \pm 0.008$  seg. Datos que al ser analizados nos permiten advertir que la aplicación 1 realiza en menor tiempo la detección, pero el proceso se realiza *off-line,* seguidamente podemos ver que en la aplicación 3 el tiempo es menor con respecto a la aplicación 2 y que ambas aplicaciones trabajan se ejecutan *on-line*.

Después de analizar los resultados y de haber realizado los ensayos con cada aplicación, podemos indicar que en la aplicación 3 se integran de manera eficiente las librerías para interactuar con los dispositivos Karotz y Kinect en forma simultánea y obtener tiempos de respuesta óptimos y precisión al momento de realizar la detección del acercamiento al dispositivo. Por lo antes mencionado, de momento la aplicación 3 puede ser una alternativa adecuada para integrar al Sistema de Estímulos Auditivos para evaluar la Memoria Espacial.

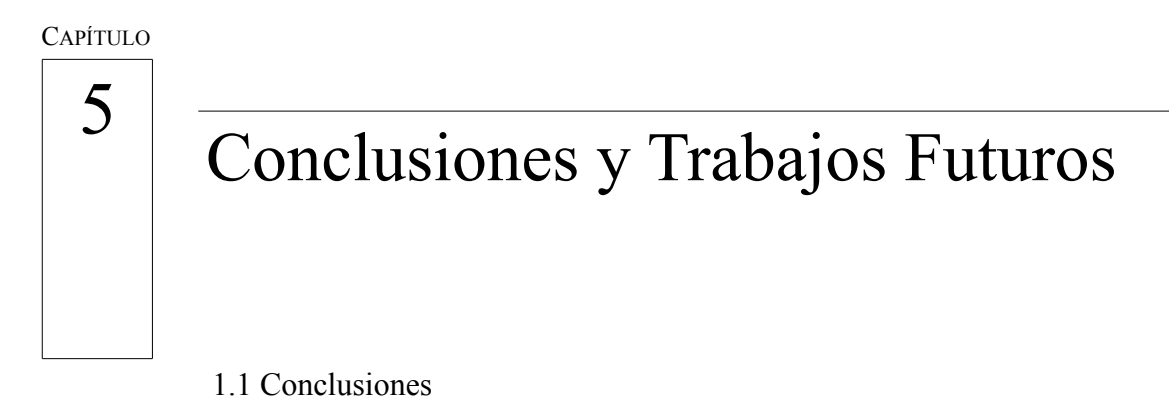

1.2 Trabajos Futuros

*En mi comienzo está mi final.* – *Thomas Stearns Eliot*

–

### **5.1 Conclusiones**

En esta tesina, se han utilizado dispositivos y software, así como conceptos sobre visión artificial y procesamiento de imágenes; a fin de integrar en el desarrollo de aplicaciones para la detección de acercamiento a un dispositivo ambiental, tipo Karotz. Hasta donde se conoce, éste es el primer trabajo en el que se integra Karotz para identificar el movimiento del usuario y hacer detección de acercamiento a través del procesamiento de imágenes.

Por otra parte, también es el primer trabajo en el que se integran los dispositivos Karotz y Kinect, para realizar detección automática de acercamiento a un dispositivo ambiental. La ambientación del escenario, es decir, ubicar los dispositivos en el espacio, marcar distancias, para determinar la posición inicial y final del usuario, considerar características del participante como la estatura, la forma de caminar, su rostro, sus movimientos y gestos han sido un proceso nuevo dentro de este estudio.

Se desarrollaron tres aplicaciones, la primera probamos capturando imágenes con el

dispositivo Karotz y procesando mediante un algoritmo para detección de rostros y un clasificador en cascada. La segunda aplicación se llevó a cabo con la integración de Karotz y Kinect detectando al usuario y haciendo el seguimiento de la posición de su cabeza e invocando a Karotz para capturar una foto en el momento que se produce la detección del acercamiento. En la tercera aplicación hemos utilizado la misma idea de integración de ambos dispositivos pero en un entorno único que permita realizar la activación simultánea de Karotz y Kinect para el procesamiento de la detección automática en tiempo real.

Por último, se hace un análisis de los datos registrados en las pruebas y se obtiene una interpretación de éstos. En el primer estudio, los niños han evaluado la primera aplicación siguiendo el proceso establecido de acercamiento al dispositivo, han observado el movimiento de orejas y cambio de color de la "barriga" de Karotz, mientras la cámara capturaba las imágenes de su desplazamiento. Lo que permitió mantener la atención de los participantes. El tiempo en realizar la detección es aceptable, aunque la respuesta no pueda ser en línea.

Los resultados obtenidos entre la segunda y tercera aplicación en cuanto a precisión no tienen diferencias significativas, pero en el caso del tiempo que tarda en ejecutar la aplicación de Karotz para hacer la foto o emitir el mensaje de detectado, marcan importantes diferencias en el tiempo. El resultado más óptimo se obtiene con la aplicación tres. También, aunque estadísticamente no se pueda registrar, pero es importante comentar que la percepción de los niños al final de las pruebas fue que la aplicación 3 era más interesante y llamaba la atención por los mensajes que "decía" Karotz mientras ellos se acercaban a él.

Con estos resultados, se observa que el sistema de detección automática de acercamiento a un dispositivo ambiental, tipo Karotz, interactúa con el usuario, sin necesidad de que lo lleve puesto ni que lo toque, pues tiene alternativas visuales y sonoras. Lo cual representa una ventaja añadida a este tipo de estudios y puede ser útil al momento de integrar en otros sistemas, y en especial en el Sistema de Estímulos Auditivos para evaluar la memoria espacial. También, para facilitar el uso en distintos colectivos con algún tipo de discapacidad visual o motora, o para usar como instrumentos específicos adaptados para sistemas educativos con innovación tecnológica.

Finalmente, en nuestra opinión el uso de las nuevas tecnologías y sobre todo de dispositivos
ambientales tipo Karotz, tienen un gran potencial para desarrollar sistemas de detección automática a través de la interacción con los usuarios, combinando técnicas de procesamiento de imágenes e integrando otros dispositivos.

## **5.2 Trabajos Futuros**

Seguidamente, se plantean una serie de líneas de trabajo futuras como continuación del presente trabajo.

- Integrar la detección de acercamiento automática con el sistema de estímulos auditivos. De este modo, el niño no tendrá que tocar al conejo y se detectará su acercamiento a través de sus movimientos.
- Otra posibilidad sería procesar las imágenes a fin de interpretar los gestos de la persona y determinar el estado de ánimo del participante.
- Estudiar otras características de los dispositivos ambientales para ofrecer más servicios que faciliten su uso a personas con otro tipo de discapacidades, como por ejemplo la interacción con la voz.
- Desarrollar aplicaciones para la inserción de personas con discapacidades, permitiendo así mejorar su calidad de vida.

## Bibliografía

Addlesee, M., Curwen, R., Hodges, S., Newman, J., Steggles, P., Ward, A., & Hopper, A. (2001) "Implementing A Sentient Computing System". IEEE -Journal Computer 34:50-56.

Barton, J., O'Flynn, B. Aherne, K., Morrissey, A., O'Sullivan, J., Cassells, A., Drossos, N., Goumopoulos, C., Tooke, F., Whitbread-Abrutat, F. (2006) PLANTS DEMO - "Enabling Mixed Societies of Communicating Plants and Artefacts. Adjunct Proceedings of Pervasive".139-142.

Bekebrede, G., Warmelink, H.J.G., Mayer, I.S. (2011). "Reviewing The Need For Gaming In Education To Accommodate The Net Generation." Computers & Education. doi: 10.1016/ j.compedu.2011.02.010.

Buechley, L. Eisenberg M. (2009) "Fabric PCBs, electronic sequins, and socket buttons: techniques for e-textile craft". Journal Personal and Ubiquitous Computing. 13  $(2)$ : 133-150.

Carvalho, J. & Branco, P. (2011), "MaLaKuLa: Stories Inside "Magical" Seashells". International Conference on Advances in Computer Entertainment Technology. Article number 87.

Coelho, M., Hall, L., Berzowska, J. & Maes, P. (2009) "Pulp-Based Computing: A Framework for Building Computers Out of Paper". In Proceedings of CHI Extended Abstracts. 3527-3528.

Huddleston, C. "Intelligent Sensor Design Using The Microchip dsPIC (Embedded Technology)", (2006) Newnes.

Iida, K., & Suzuki, K. (2011) "Enhanced Touch: A Wearable Device for Social Playware". International Conference on Advances in Computer Entertainment Technology, ACE'2011. Article number 83.

Kuribayashi, S., & Wakita, A. (2006) PlantDisplay: "Turning Houseplants into Ambient Display". Proceedings of the 2006 ACM SIGCHI International Conference on Advances in Computer Entertainment Technology. Article number 40.

Kuribayashi, S., Sakamoto, Y., Morihara, M., Tanaka, H. (2007) "Plantio: An Interactive Pot to Augment Plants' Expressions". International Conference on Advances in Computer Entertainment Technology, ACE'2007. 139 – 142.

Lund, H. H., Klitbo, T. & Jessen, C. (2005). "Playware Technology for Physically Activating Play". Artificial Life and Robotics Journal, 9:(4): 165-174.

Kahn, Jr., P. H., Friedman, B., Alexander, I. S., Freier, N. G., Collett, S. L. (2005). "The distant gardener: What conversation in the Telegarden Reveal about the user Human-Telerootic Interaction". IEEE International WorkShop on Robots and Human Interactive Communication. 13-18.

Norman, D. (1998) "The Invisible Computer". MIT Press, Cambridge, MA. Proceedings of the Second Nordic Conference on Human-Computer Interaction. 213  $-216.$ 

Roman, D. (2010). "Interact Naturally Commu". ACM , 53(6):11-12.

Shotton, J., Fitzgibbon, A., Cook, M., Sharp, T., Finocchio, M., Moore, R., et al. (2011). "Real-Time Human Pose Recognition In Parts From Single Depth Images". IEEE Computer Vision and Pattern Recongnition Conference . 1297-1304.

Tsuji, K., & Wakita, A. (2011) "Anabiosis: An Interactive Pictorial Art Based on Polychrome Paper Computing". International Conference on Advances in Computer Entertainment Technology, ACE'2011. Article number 80.

Weiser, M. (1991) "The Computer for the 21st Century," Scientific American. 265, 94 – 104.

Wejchert J. (2000) "The Disappearing Computer", European Commission, Future and Emerging Technologies. 48(3): 32-35.